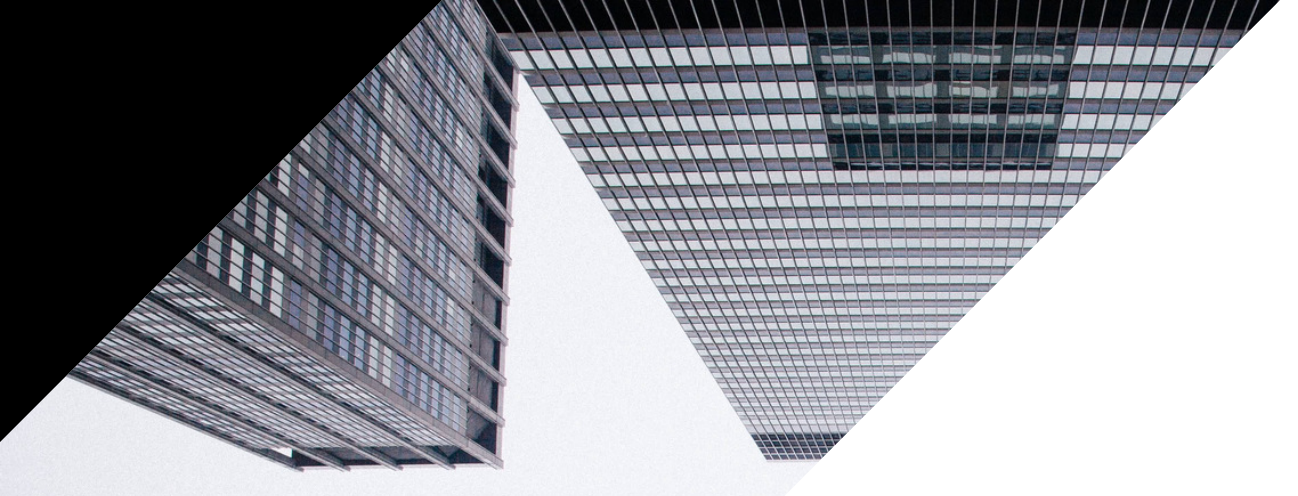

## **EIN KOMPLETTER GUIDE ZUR DATENFEED OPTIMIERUNG**

+49 32 211 001561 (DE)

www.datafeedwatch.de

support@datafeedwatch.com

## **EIN KOMPLETTER GUIDE ZUR DATENFEE OPTIMIERUNG**

- +1 (888) 885 5074
- (www.datafeedwatch.com
- support@datafeedwatch.com

## INHALTSVERZEICHNIS

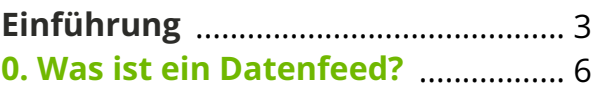

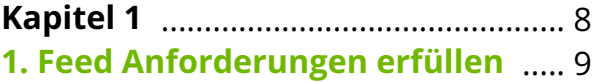

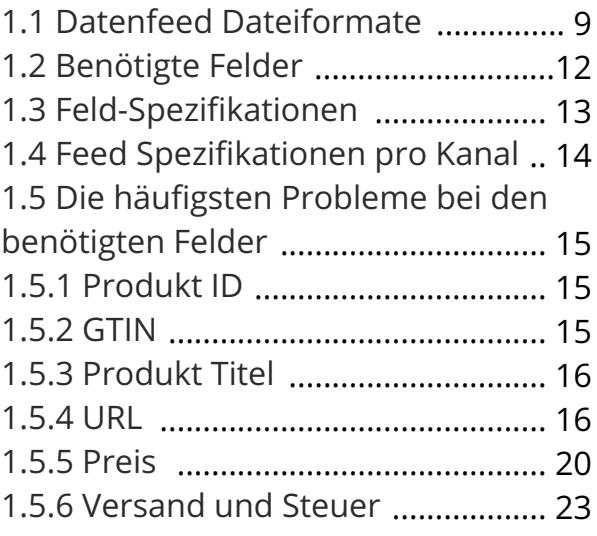

#### **Kapitel 2** ............................................. 24 **2. Feed Qualität verbessern** .......... 25

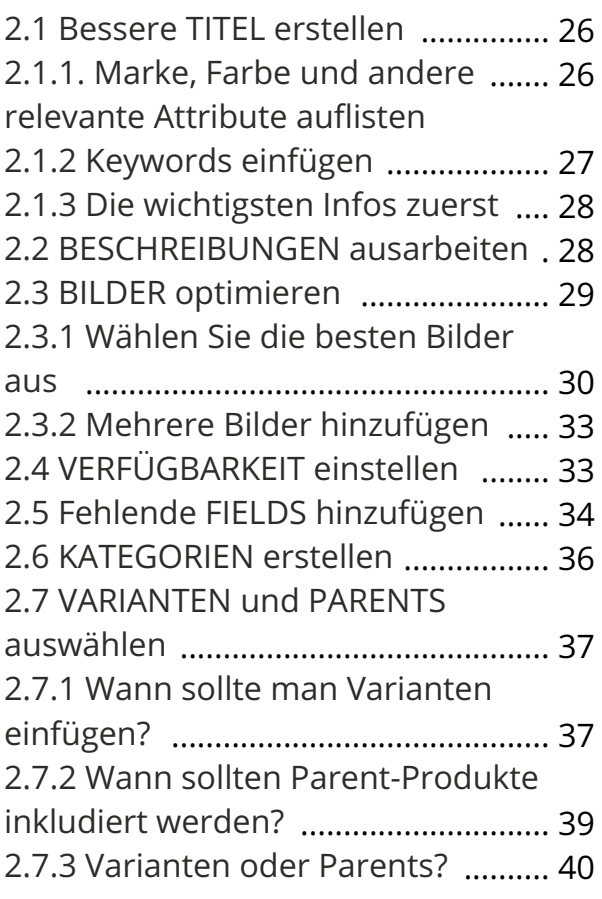

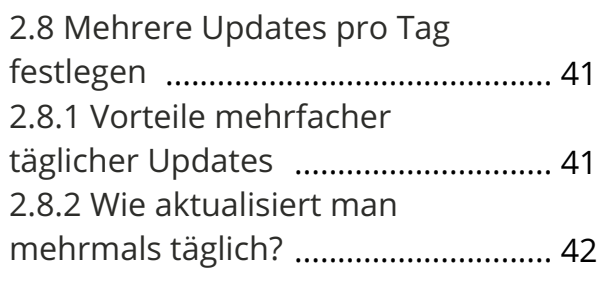

#### **Kapitel 3** .......................................... 43 **3. Den Shopping-Kampagnen** ....... 44 **ROI verbessern**

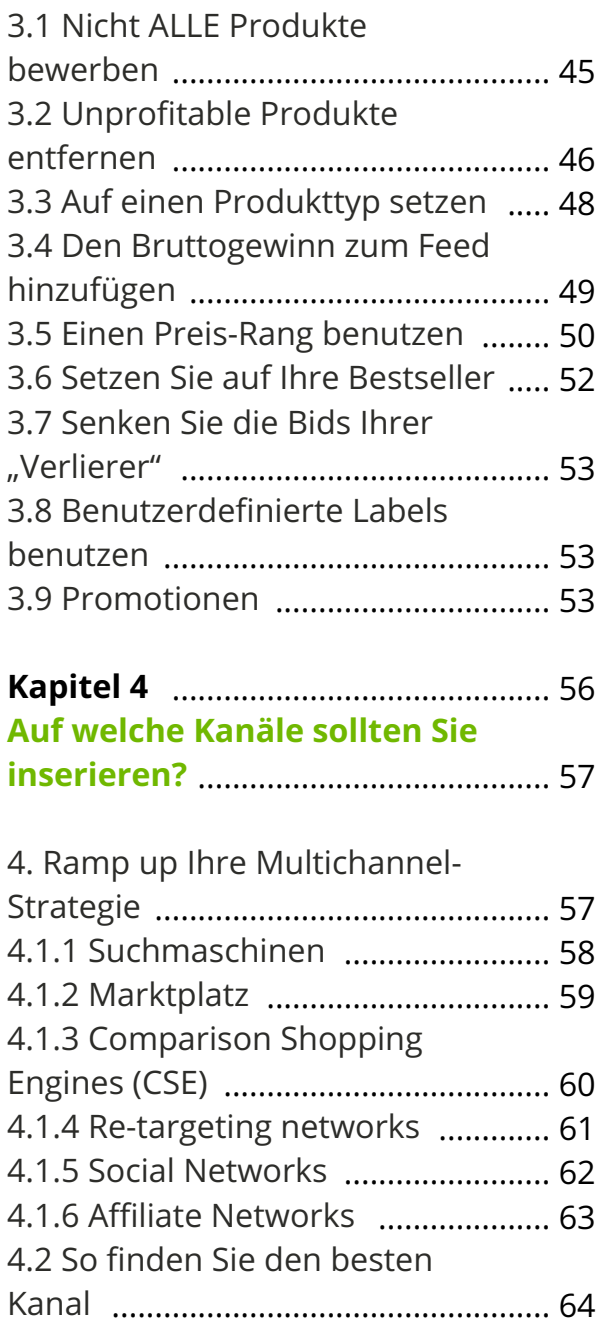

Einführung

## *Mehr verkaufen.*

Genau das hat jeder Verkäufer und jeder bezahlte Searchmanager im Kopf, wenn er morgens aufsteht. Bezahlte Kanäle wie Google Shopping, Facebook oder Amazon sind mittlerweile so wichtig, dass sie die Nummer 1 Einnahmequelle für Onlineshops sind. Sie sind die beste Option für Händler um mehr zu verkaufen.

Um Produkte auf diesen Kanälen anzubieten, muss man eine Feed-Datei, welche alle Produktdaten enthält, zur Verfügung stellen. Damit sich die Performance auf solchen bezahlten Kanälen verbessert, muss man seine PPC-Kampagne kontinuierlich optimieren. Jedoch sollte man auch seinen Datenfeed stets perfektionieren.

*Der Datenfeed ist die Basis jeder erfolgreichen PPC-Kampagne.*

#### *Der Feed ist die Basis*

Es gibt drei Möglichkeiten, wie eine Datenfeed-Optimierung zur Leistung einer Kampagnen beitragen kann.

#### **1. Anforderungen erfüllen**

Die Datenfeed-Datei muss sich an die Feedspezifikationen jedes einzelnen Kanals, auf dem Sie werben möchte, halten. Nur so wird der Feed vom Kanal akzeptiert und Produkte können hochgeladen werden.

## EINFÜHRUNG

#### **2. Feed-Qualität verbessern**

Wenn Ihre Produktanzeigen bessere Informationen als die der Konkurrenz enthalten, hat man eine größere Chance, seine Produkte zu verkaufen. Bessere Daten = Mehr Verkäufe.

#### **3. ROI erhöhen**

Man verbessert seine Kampagnen Performance, indem man den Fokus auf profitable Produkte legt und auf die wichtigsten Attribute setzt. Ein Feed, der die richtigen Produkte enthält und Daten wie Gewinnspannen, Jahreszeiten, Produkttypen etc. inkludiert, erlaubt es dem Kampagnenmanager, den ROI signifikant in die Höhe zu treiben.

Datenfeed Optimierung ist eine Marketingaufgabe Datenfeeds gehörten früher zu den technischen Aufgaben und Händler waren froh, wenn sie diese dem IT-Team überlassen konnten. Die Optimierung der Kampagnen geht Hand in Hand mit der Datenfeed-Optimierung, und sollte von derselben Person behandelt werden.

Datenfeed Optimierung sollte augenblicklich und kontinuierlich durchgeführt werden, umso den Feed an die Gegebenheiten von heute und morgen anzupassen.

## *Der Datenfeed Optimierungs-Guide*

Der umfangreichste Guide zum Thema Feed Management und Optimierung, den es jemals gegeben hat.

Dieses E-Book zeigt Ihnen, wie Sie Ihren Datenfeed optimieren können, um einen besseren ROI zu erhalten. Schritt für Schritt, mit praktischen Beispielen, ich hoffe es hilft Ihnen dabei, Ihre Ziele zu erreichen.

Falls Fragen auftreten, lassen Sie es uns wissen. Wir helfen gerne!

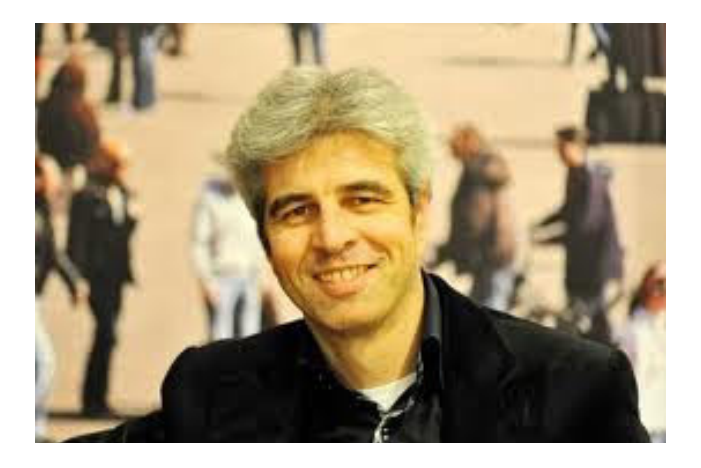

**Jacques van der Wilt**

CEO jacques@datafeedwatch.com

# 00.WAS IST EIN DATENFEED?

Ein Datenfeed ist eine Datei, die alle Produkte enthält und alle Attribute jedes Produkts zeigt. So als würde man alle Produktdaten vom Store exportieren.

*"Feed"* klingt technisch und vielleicht stellt man sich diesen als Produktkatalog in einer Excel Datei vor.

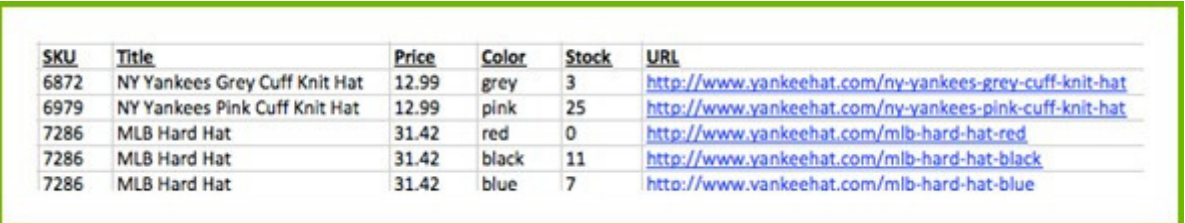

Jede Reihe enthält ein Produkt. Die Überschrift jeder Reihe zeigt die Attribute. Diese Überschriften nennt man auch Felder des Datenfeed.

Wäre das Ganze so einfach, könnte ein Händler solch eine Datei einfach aus seiner e-Commerce Plattform exportieren und sie direkt von seinem Desktop in jeden beliebigen Kanal hochladen. Praktisch gesehen ist es aus mehreren Gründen ein bisschen komplizierter:

*1. Unterschiedliche Formate*

Jeder Shopping-Kanal hat unterschiedliche Feed Formate. verschiedene

#### *2. Tägliche Aktualisierungen*

Der Händler nimmt täglich Änderungen in seinem Online-Shop vor:

- Neue Produkte hinzufügen und andere löschen
- Preise ändern und Produkte im Sale anbieten
- Produkte sind nicht mehr auf Lager

## 00.WAS IST EIN DATENFEED?

Diese Veränderungen müssen im Datenfeed widergespiegelt werden. Dementsprechend sollte jeden Tag ein neuer Feed erstellt und diese neue Version in den Shopping Kanal hochgeladen werden.

#### *3. Handarbeit*

Einen neuen Feed für jeden Kanal zu erstellen und diesen mehrmals pro Tag, per Hand zu aktualisieren und hochzuladen, ist unnötige Arbeit. Besser ist es diese Prozesse zu automatisieren und die gewonnene Zeit und Ressourcen in andere Dinge zu stecken.

# KAPITEL 1

# Feed Anforderungen erfüllen

Jeder Kanal hat seine eigene Feedspezifikation. Das bedeutet, dass man einen separaten Datenfeed für jeden Kanal, auf dem man werben möchte, erstellen muss. Die Erstellung eines Datenfeeds, der die Anforderungen erfüllt, ist somit der erste Schritt.

Es gibt drei Arten von Anforderungen:

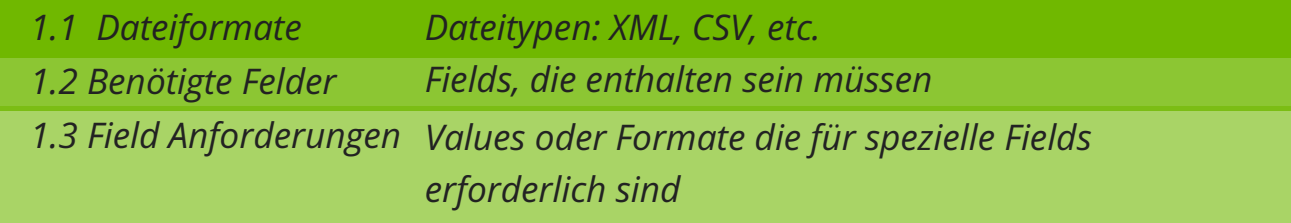

## **1.1 Datenfeed Dateiformate**

Das Dateiformat gibt den Dateityp, an welcher für einen Kanal benötigt wird: XML und CSV werden am häufigsten genutzt. Es gibt vier Feed-Formate, welchen man bei bezahlten Kampagnen oft über den Weg läuft:

*Extensive markup language (XML)*- passend für Händler die ein gutes Tech- Know-how haben, wird oft in RSS oder Atom Format vorgelegt.

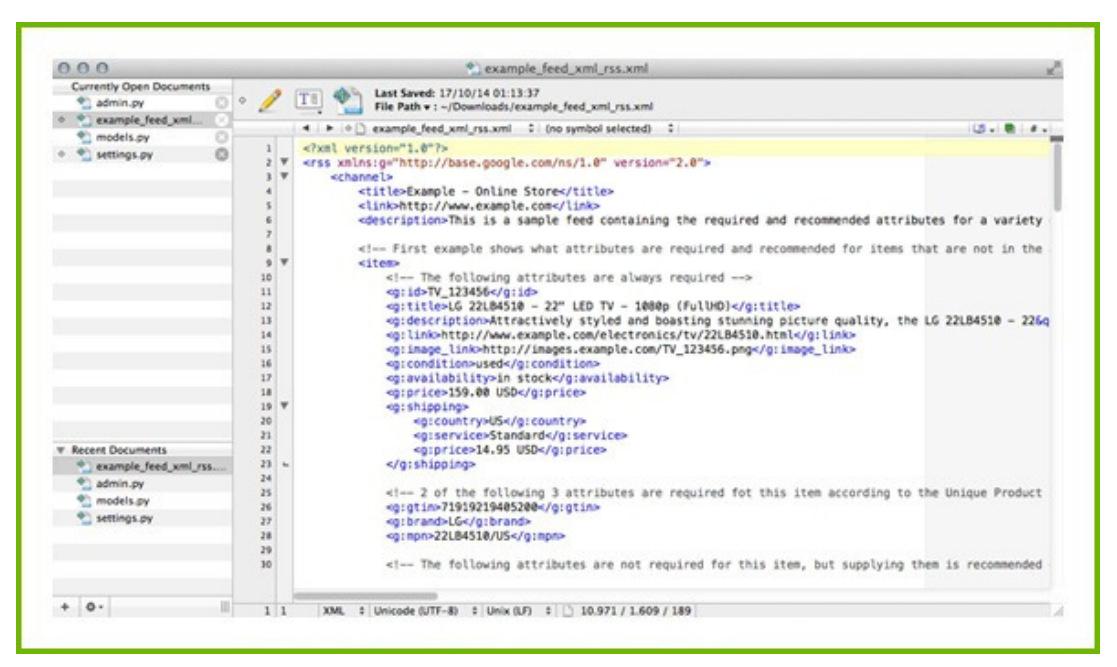

*Comma Separated Values (CSV)* – fast wie eine Excel Datei: ein Format wobei die erste Reihe die Spaltenüberschrift (Feldnamen) darstellt, und jedes Produkt in einer separaten Reihe gelistet ist.

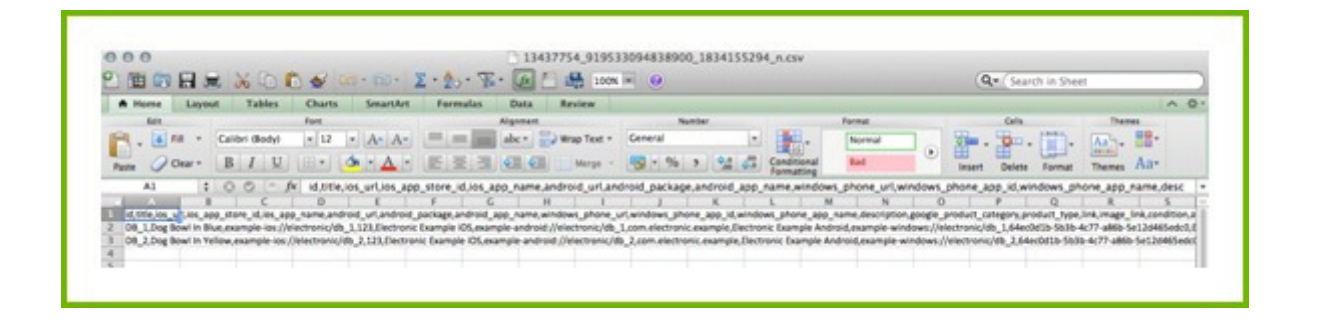

*Tab delimited (TXT)* – Eine Textdatei die Ähnlichkeiten mit CSV hat, aber schwieriger zu lesen ist.

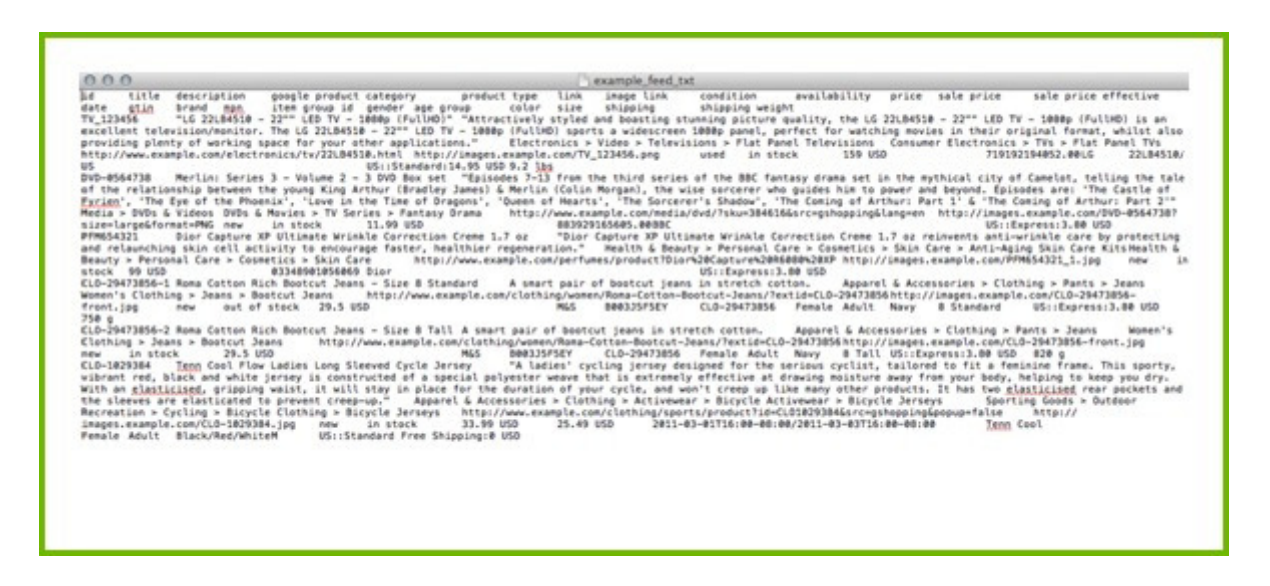

*JavaScript Object Notification (.json)* – wird als Low-Overhead-Alternative zu XML bezeichnet.

```
\mathfrak{g}"$schema": "http://json-schema.org/draft-04/schema#",
     "title": "Product",
     "description": "A product from Acme's catalog",
     "type": "object",
     "properties": {
           "id": {
              "description": "The unique identifier for a product",
              "type": "integer"
          "name": {
              "description": "Name of the product",
              "type": "string"
          },
          ,<br>"price": {<br>"type": "number",
              "minimum": 0,
              "exclusiveMinimum": true
           r,<br>"tags": {<br>"type": "array",<br>"items": {
              "items": {<br>"type": "string"
               "minItems": 1,
              "uniqueItems": true
         \rightarrow},<br>"required": ["id", "name", "price"]
\mathbf{r}
```
Bevor man seinen Feed erstellt, muss man erst herausfinden, welches Format der Shopping Kanal vorschreibt. Manche Kanäle akzeptieren mehrere Formate.

Als Alternative, wenn man ein Datenfeed-Tool wie **[DataFeedWatch](http://www.datafeedwatch.com/)** benutzt, können alle Kanal Anforderungen schon vorab geladen werden und der Datenfeed wird automatisch im richtigen Format erstellt.

## **1.2 Benötigte Felder**

Jeder Kanal braucht eine Mindestmenge an Informationen um Ihre Produkte erfolgreich zu listen. Das sind die benötigten Felder. Falls Sie diese Felder nicht in Ihrem Feed haben, wird der Kanal diesen ablehnen.

Obwohl die Anforderungen von Kanal zu Kanal unterschiedlich sind, erfordern die meisten:

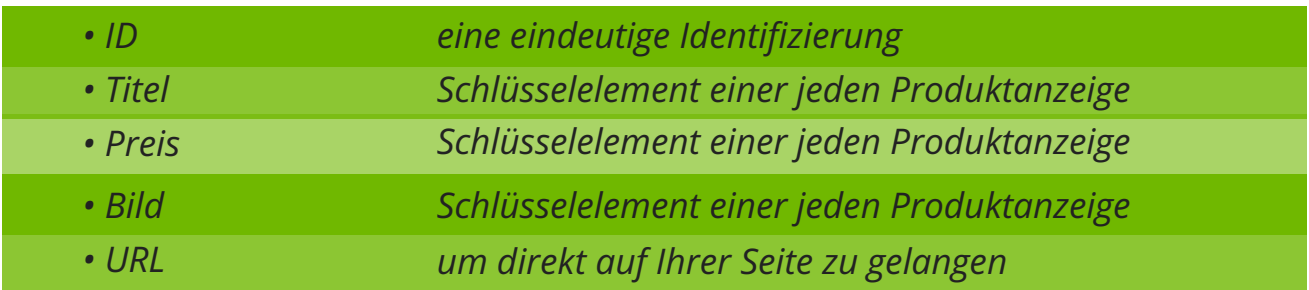

Oft benötigen Kanäle weitaus mehr Information. Hier sind z.B die Mindestanforderungen für Google Shopping

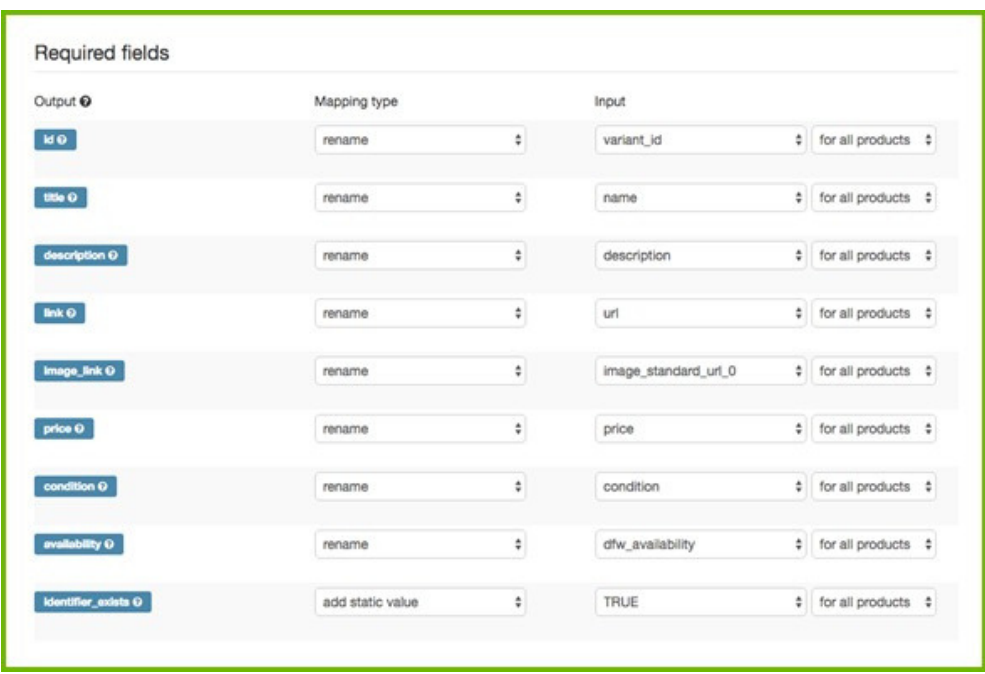

## **1.3 Feld-Spezifikationen**

Kanäle haben manchmal sehr spezifische Anforderungen für individuelle Felder. Hier sind ein paar häufig vorkommende Beispiele:

#### *Zeichenbegrenzung:*

In manche Felder gibt es eine maximale Anzahl an Zeichen.

Zum Beispiel akzeptiert Google nicht mehr als 150 Zeichen im Titel und oft werden nur 70 Zeichen oder weniger angezeigt. Facebook limitiert den Titel auf 100 Zeichen, Bing setzt ein Limit wie Google bei 150 Zeichen.

#### *Vordefinierte Werte:*

Manche Fields haben nur wenige vordefinierte Werte. Zum Beispiel:

- Verfügbarkeit: Vorbestellung, auf Lager, nicht auf Lager, bestellfertig
- Geschlecht: männlich, weiblich, unisex
- Altersgruppe: Neugeborene, Babys, Kleinkinder, Kinder, Erwachsene
- Zustand: neu, gebraucht, verschönert

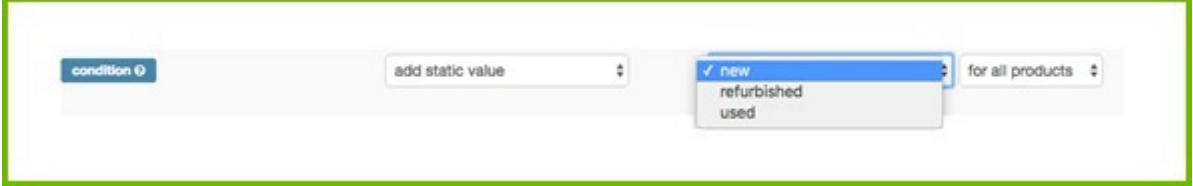

#### *Numerische Felder:*

Preis, UPC oder ISBN Codes, Versandgewicht, Versandkosten sind Felder, in denen nur numerische Angaben erlaubt sind.

#### *Text Fields:*

Die meisten Attribute benötigen einen Alpha numerisches Format. Titel, Beschreibungen, Produkttypen und andere benötigen ein Textformat

#### *Kategorie Fields:*

Kategorien sind meist vorgefertigte Werte der Kanal Taxonomie. Zum Beispiel, kann bei Google Shopping die Kategorie entweder als ID oder als ganzer Pfad eines gewissen Produkts dargestellt werden: 2271 or Apparel & Accessories > Clothing > Dresses.

## **1.4 Feed Spezifikationen pro Kanal**

Man kann mehr [Informationen](http://support.datafeedwatch.com/hc/en-us/sections/200031262-Other-channels-feed-specification) über die exakte Feed Spezifik**ation für approx. XX (how many?) Kanäle finden.** Noch weitere 40 Kanäle finden Sie **hier**. Manche Kanäle stellen keine Liste der benötigten Felder zur Verfügung, solange man nicht registriert ist.

## **1.5 Die häufigsten Probleme bei den benötigten Felder**

#### **1.5.1 Produkt ID**

Der ID eines jeden Produktes muss eindeutig sein. Jede **Variante** sollte seinen eigenen ID besitzen- nicht nur die ID der Eltern, sondern für alle [Varianten.](https://support.google.com/merchants/answer/7052112?hl=en&visit_id=0-636235375265643020-3181700409&rd=1)

#### **1.5.2 GTIN**

Manche Kanäle erfordern eine Global Trade Identification Number (GTIN).

Das ist die numerische Version eines Barcodes. In den USA wird er UPC und in Europa EAN genannt. GTIN ist eine Identität, die von GS1 kreiert wurde, eine internationale non-profit Organisation. Gtin ist eine einzigartige ID nach internationalen Standards.

Google und andere Kanäle haben eine Database mit den meisten weltweiten GTINS, jedes Produkt und alle [Produktspezifikationen](https://support.google.com/merchants/answer/7052112?hl=en&visit_id=0-636235375265643020-3181700409&rd=1) exakt zu identifizieren. Wenn man also den falschen GTIN angibt, findet das Google heraus und wird somit das Produkt nicht zulassen.

Mehr [Informationen,](http://www.datafeedwatch.com/blog/2016/06/01/finding-gtins-for-your-products/) wo man GTINs suchen kann, findet man **hier.** Wie man [seinen](http://www.datafeedwatch.com/blog/2017/02/15/how-to-validate-your-gtins-in-5-steps/) GTINs für gültig erklärt finden Sie hier. Mehr Informationen über alle eindeutigen [Identifizierungen](http://www.datafeedwatch.com/blog/2016/06/22/google-shopping-user-case-brand-mpn-and-gtin/) findet man **hier.**

#### **1.5.3 Produkttitel**

Es gibt zwei Titel-Anforderungen, die bei Google und anderen Kanälen oft dazu führen, dass das Produkt abgelehnt wird.

[GROSSBUCHSTABEN!!](https://support.google.com/merchants/answer/7052112?hl=en&visit_id=0-636235375265643020-3181700409&rd=1) In den Titeln

Viele Kanäle akzeptieren das nicht! Ein gutes Datenfeed Tool entfernt Großbuchstaben und Ausrufezeichen automatisch. Trotzdem möchte man das Großbuchstaben dort angewendet werden, wo man sie benötigt. Deshalb **"umformatiert"** man die Grossbuchstaben für den maximalen Effekt.

Ex: Ändern Sie Ihren Titel von "GPS TRACKER" zu " GPS Tracker"

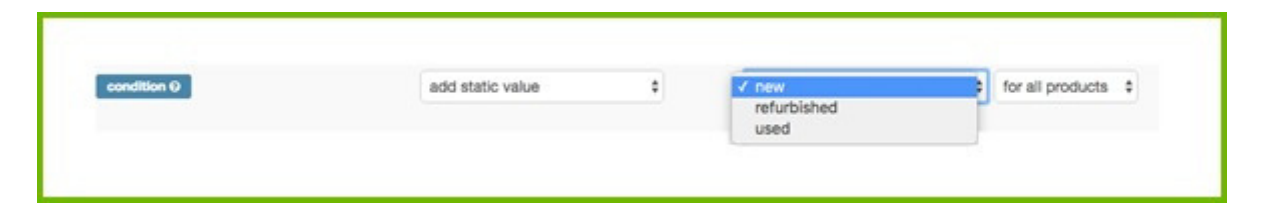

#### *Anzahl der Zeichen*

Die meisten Kanäle lassen nur eine limitierte Anzahl an Zeichen im Titel zu. Ein Datenfeed Tool sollte Ihren Titel kürzen, so dass dieses Limit nicht [überschritten](https://support.google.com/merchants/answer/7052112?hl=en&visit_id=0-636235375265643020-3181700409&rd=1) wird. Falls das nicht passiert, kann man den Titel ganz einfach schneiden.

#### **1.5.4 URL**

Einige Dinge können beim Produkt-URL schiefgehen.

#### Die falsche Domain

Wenn Sie Ihr Google Merchant Center erstellen, müssen Sie zuerst eine Domain besorgen. Die Domain des Produkt-URLs in Ihrem Feed muss exakt mit der Domain im GMC [übereinstimmen.](https://support.google.com/merchants/answer/7052112?hl=en&visit_id=0-636235375265643020-3181700409&rd=1)

Viele Webseiten nutzen jedoch alternative Domainnamen. Shopify Stores, zum Beispiel haben eine Shopify Subdomain: ['mydomain.myshopify.com'.](https://support.google.com/merchants/answer/7052112?hl=en&visit_id=0-636235375265643020-3181700409&rd=1)

Wenn also die Produkt-URL im Datenfeed eine Shopify Subdomain enthält, werden alle Produkte in diesem Feed abgelehnt, weil die Domain in GMC nicht mit der Domain des Produkt URLs, die in den Datenfeed importiert wurde, übereinstimmt.

#### **Lo**̈**sung**

Um dieses Problem zu vermeiden sollte man immer sicherstellen, dass die Produkt URL im Feed den gleichen Domainnamen, wie die im GMC hat. Wenn das nicht der Fall ist, muss man die Domain im Feed mit Hilfe von Mapping-Rules ersetzen oder eine andere Domain im GMC beanspruchen:

Zum Beispiel: die "Produkt URL" für alle Produkte ändern und " mydomain.myshopify.com'' mit ''mydomain.com'' ersetzen.

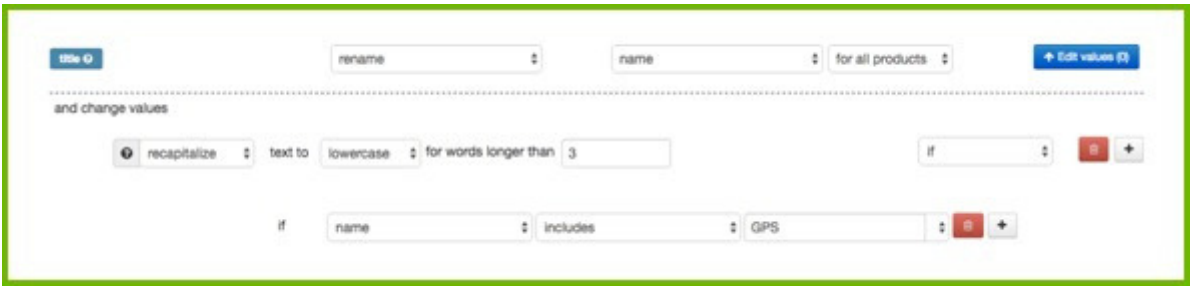

In [DataFeedWatch](https://support.google.com/merchants/answer/7052112?hl=en&visit_id=0-636235375265643020-3181700409&rd=1) wird diese Änderung automatisch durchgeführt, wenn die GMC Domain (die in DataFeedWatch eingegeben wurde) nicht mit der Domain in den Produkt URLs übereinstimmt.

#### *https*

Manchmal hat der Datenfeed reguläre http-URLS, aber die [Produktseiten](https://support.google.com/merchants/answer/7052112?hl=en&visit_id=0-636235375265643020-3181700409&rd=1) sind eigentlich auf einer https-URL. Das kann auch zu einer Verweigerung führen, jedoch kann man dieses Problem ganz einfach durch eine Replace-Rule lösen: Den URL für alle Produkte umändern und "http" durch "https" ersetzen.

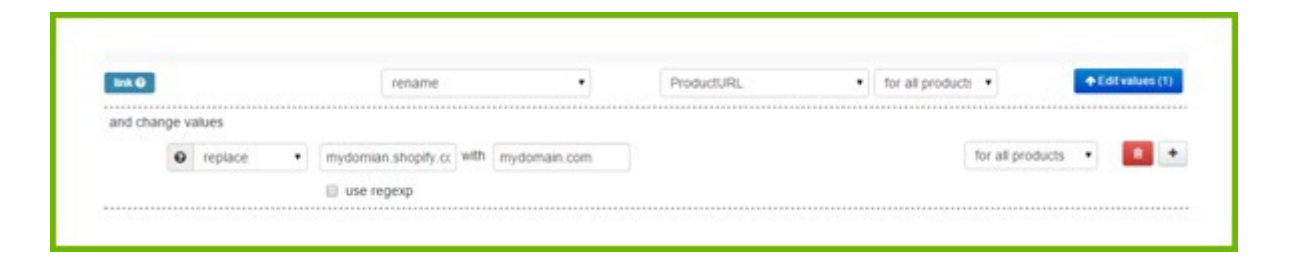

#### *Varianten-URLs & unterschiedliche Preise für Varianten*

Viele Verkäufer mit Varianten haben nur eine Produktseite (1 URL), wo man Größe, Farbe und andere [Varianten-Optionen](https://support.google.com/merchants/answer/7052112?hl=en&visit_id=0-636235375265643020-3181700409&rd=1) durch einen Klick auswählen kann. Wenn alle Varianten eines Produkts denselben Preis haben stellt das kein Problem dar.

Ist der Preis jedoch unterschiedlich, kann auch das zu einer Ablehnung dieser Produkte, durch Google oder andere Kanäle, führen. Der Preis für eine Variante im Datenfeed stimmt nicht mit dem Preis auf dem dazugehörigen Produkt URL überein (denn dieser Preis zeigt sich nur wenn man die besagte Variante durch einen Klick auswählt)

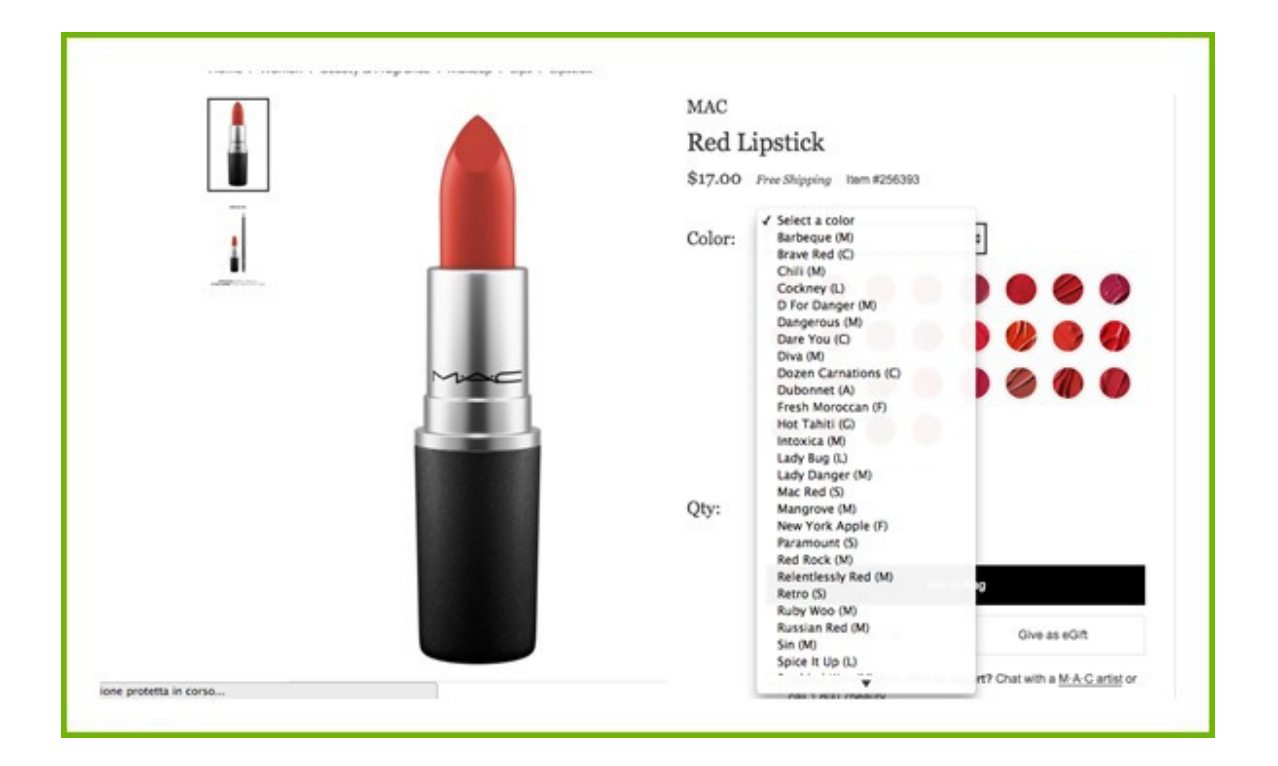

#### **Lösung**

Die meisten [Internethandels-Plattformen](https://support.google.com/merchants/answer/7052112?hl=en&visit_id=0-636235375265643020-3181700409&rd=1) exportierten eine eindeutige URL für jede Variante, wenn man diese URL im Datenfeed einfügt ist das Problem somit gelöst.

Falls Sie keine eindeutige URL in Ihrem Source Feed haben, können Sie eine URL erstellen, indem Sie die Parent-URL mit einem einzigartigen Attribut (die Varianten ID zum Beispiel) kombinieren.

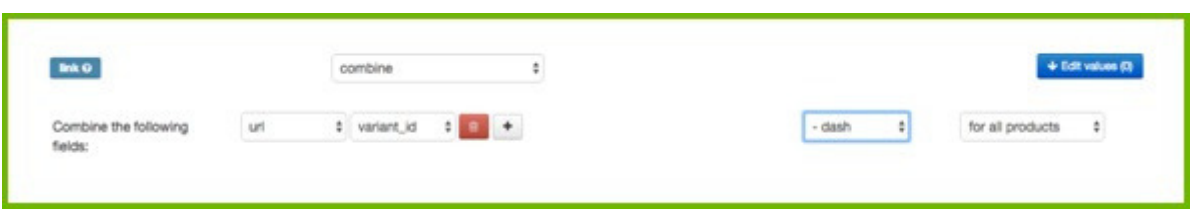

Jedoch müssen Sie wissen, wie die URLs in Ihrem Store strukturiert werden, das funktioniert nur, wenn der neue eindeutige URL, den Sie erstellt haben, zu der [Produktseite](https://support.google.com/merchants/answer/7052112?hl=en&visit_id=0-636235375265643020-3181700409&rd=1) der Variante führt.

#### **1.5.5 Preis**

Der Preis ist auch ein Feld, der einer strengen Kontrolle unterliegt: Google und andere Kanäle werden prüfen, ob der Preis im Feed mit dem auf der Produktseite [übereinstimmt.](http://www.datafeedwatch.com/blog/2016/06/27/why-multiple-feed-updates-increase-profits/) Ist dem nicht so, wird das Produkt abgelehnt. Hier sind die häufigsten Änderungen die Verkäufer an ihren Preisen vornehmen müssen:

#### *Veraltete Preise*

Wenn sich der Preis auf Ihrer Seite ändert, muss auch Ihr Feed aktualisiert werden. Ein Datenfeed Tool kann hierbei mit täglichen Updates zur Seite stehen.

Falls Sie Ihren Preis mehrmals täglich ändern, sollten Sie auf jeden Fall Ihre Datenfeeds kontinuierlich aktualisieren. Das gilt auch für Produkte die gerade im Abverkauf sind.

Hier finden Sie **mehr Infos** zu den Vorteilen täglicher Updates.

#### *VAT*

Wenn ihr Onlinestore Preise exklusive VAT angibt, die Preise auf Ihre Produktseite jedoch VAT inkludiert haben, können Sie einfache Änderungen vornehmen: "berechnen" Sie Ihre Preise erneut, inkludieren Sie VAT (mit 1.21 [multiplizieren](https://support.google.com/merchants/answer/7052112?hl=en&visit_id=0-636235375265643020-3181700409&rd=1) um 21% dazugeben) und fügen Sie den neuen Preis zu Ihrem Kanal Feed hinzu.

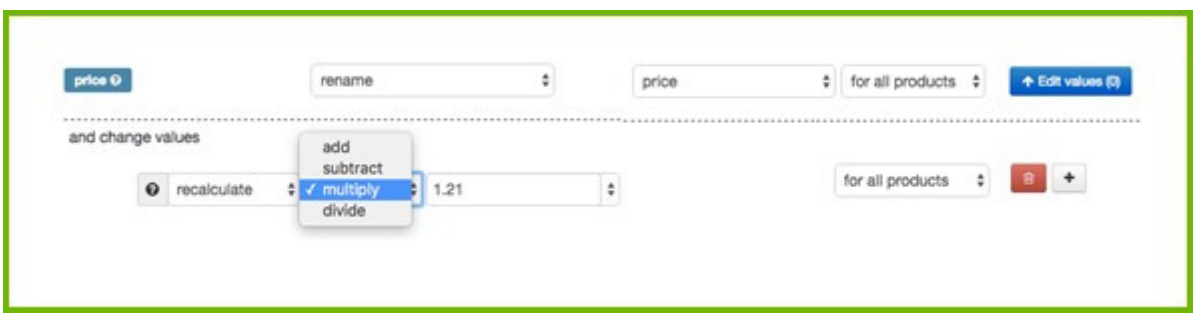

#### Zu viele Dezimalstellen

Stellen Sie sich vor Sie kreieren ein Preis Field für einen Kanal, der zwei Dezimalstelle akzeptiert (z.B. 12,45). Doch Ihre Preise haben vier (12,4500). Nun müssen Sie die letzten zwei Stellen entfernen, um [sicherzugehen,](http://www.regular-expressions.info/) dass Ihr Produkt nicht verweigert wird. Regeln mit **Regular Expressions (RegExp)** können diese Problem für Sie lösen. In Ihrem Datenfeed Tool Können Sie zum Beispiel folgende Regel erstellen:

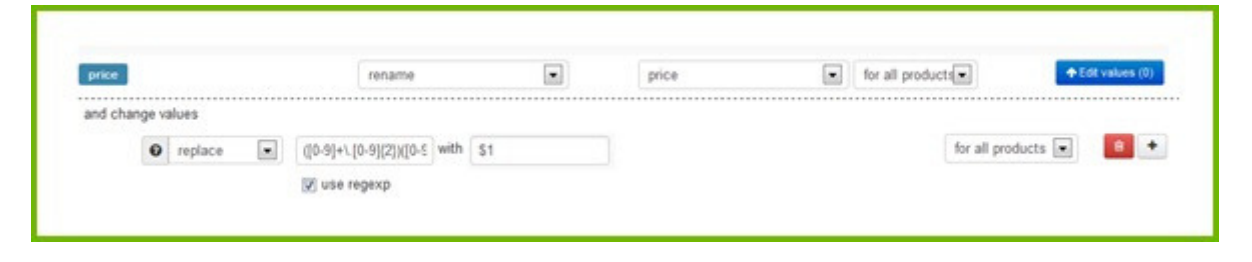

Das ist ziemlich kompliziert nicht wahr? Falls Sie sich noch nicht mit Regexp angefreundet haben Können Sie einfach das Supportteam Ihres Datenfeed Tools kontaktieren- die können Ihnen die regulären Ausdrücke zukommen lassen.

#### *Abverkauf Preise*

Haben Sie Produkte im Sale, sollte der [Abverkaufspreise](https://support.google.com/merchants/answer/7052112?hl=en&visit_id=0-636235375265643020-3181700409&rd=1) im Feed angezeigt werden. Falls nicht:

- Werden Google und andere Kanäle Ihren Feed verweigern
- Sie werden keine Vorteile aus dem Abverkauf ziehen, wenn Sie den niedrigeren Preis nicht [kommunizieren.](https://support.google.com/merchants/answer/7052112?hl=en&visit_id=0-636235375265643020-3181700409&rd=1)

Wenn Sie den [Abverkaufspreise](https://support.google.com/merchants/answer/7052112?hl=en&visit_id=0-636235375265643020-3181700409&rd=1) definieren und eine Zeitspanne setzen, kann Google dieses Produkte mit einer Anzeige "On Sale" versehen und macht diese somit attraktiver für Ihre Kunden.

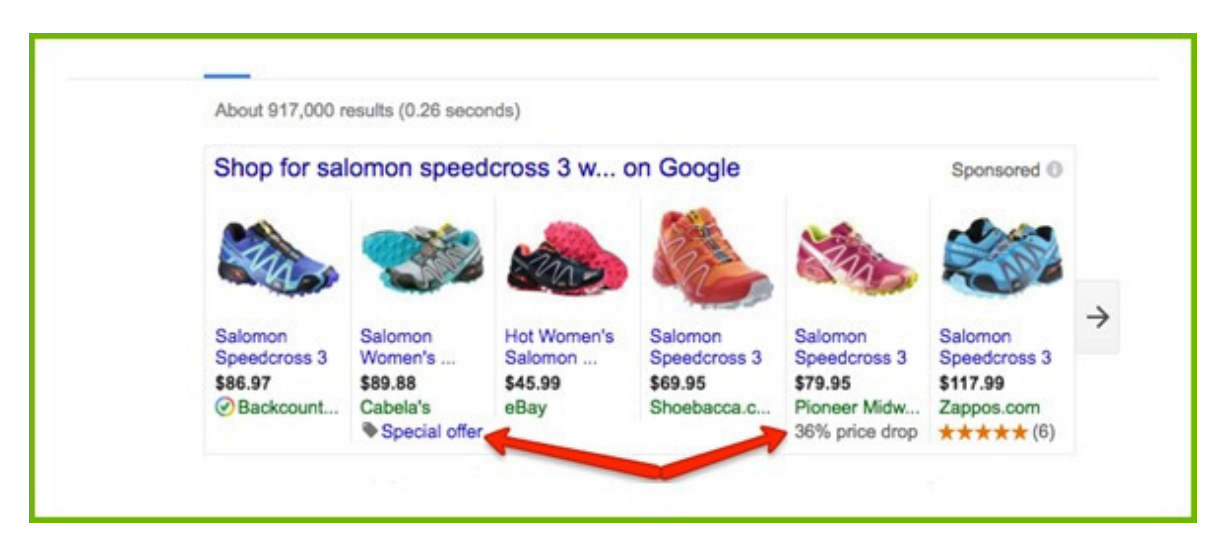

Falls Sie ein separates Feld für Sale Preise haben, stellt das bei Google kein Problem dar, denn Google hat auch separate Felds für Abverkauf Preise. Doch manche Kanäle haben nur ein Feld für den Preis, und dieses Feld muss den regulären Preis oder den [Diskontpreis](http://www.regular-expressions.info/) beinhaltet.

Und so gehen Sie vor: benennen Sie das Preis Feld um, wenn der *sale\_price* leer ist oder stellen Sie *sale\_price* für andere Produkte ein.

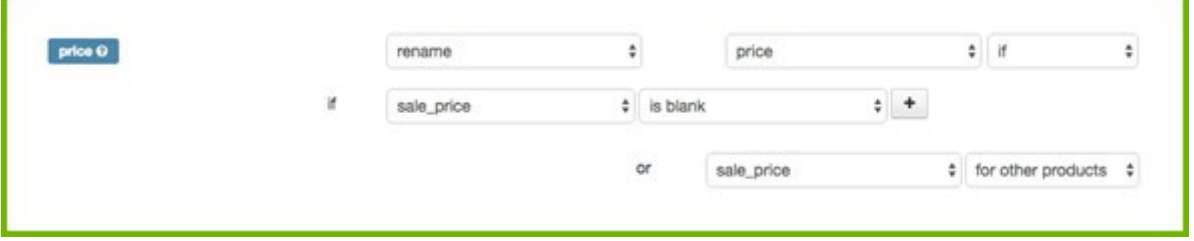

[Normalerweise,](https://support.google.com/merchants/answer/7052112?hl=en&visit_id=0-636235375265643020-3181700409&rd=1) enthält des Input-Feld für den Sale-Preis nur Werte für die Produkte, die gerade im Abverkauf sind, bei anderen Produkten ist es leer.

#### **1.5.6 Versand und Steuer**

Bei *Google Shopping*, ist das **Google Merchant Center** der beste Ort um [Einstellungen](https://support.google.com/merchants/answer/6069284?hl=en) Versand und Steuer einzurichten.

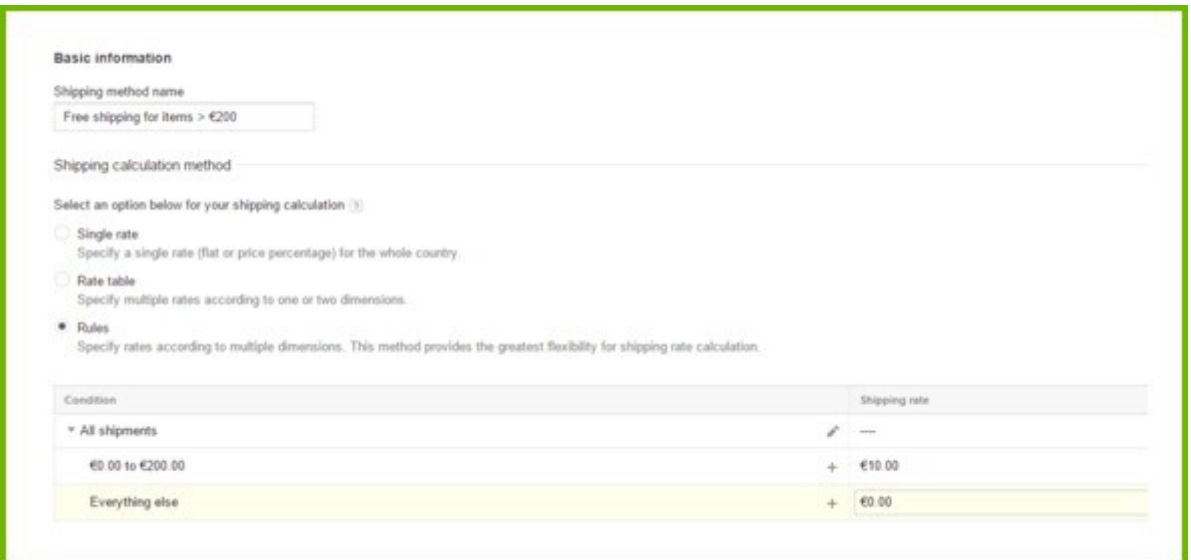

Falls die [Versandkostenstruktur](https://support.google.com/merchants/answer/7052112?hl=en&visit_id=0-636235375265643020-3181700409&rd=1) zu komplex für Merchant Center ist, muss diese im Feed erstellt werden. Bei den meisten anderen Kanälen, muss man auch die Versandkosten zum Feed hinzufügen

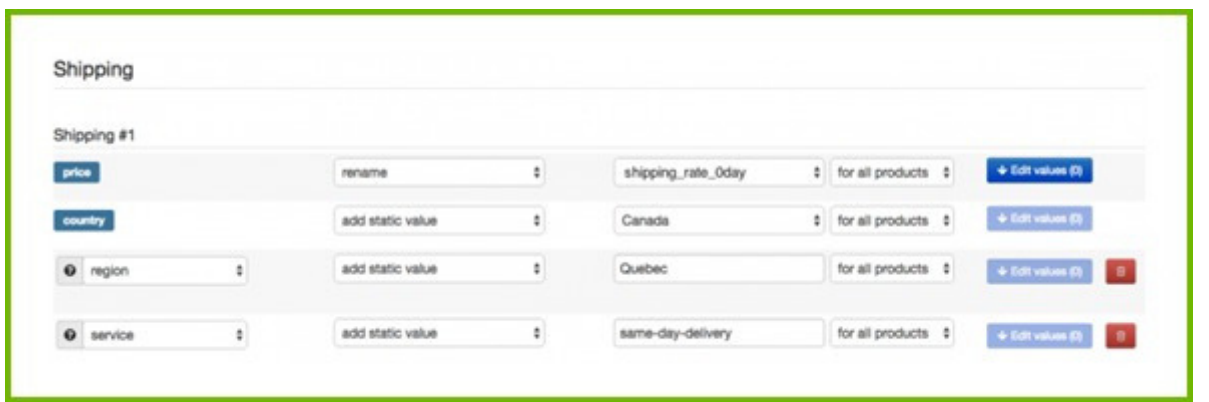

*Man muss darauf achten, dass die Preise im Feed eine höhere Gültigkeit als die im Google [Merchant](https://support.google.com/merchants/answer/7052112?hl=en&visit_id=0-636235375265643020-3181700409&rd=1) Center haben!*

# KAPITEL 2 Feed Qualität verbessern

Wenn Sie alle Anforderungen erfüllen, ist Ihr Feed bereit, um auf den Shopping Kanälen Ihrer Wahl angeworben zu werden. Jetzt wird es interessant, nun spalten sich die Profis von den Amateuren ab: das bedeutet, wenn der Feed richtig optimiert wird erhält er qualitativ besseren Traffic mit einer höheren Chance in Käufen zu resultieren.

Dafür gibt es einen einfachen Grund:

- Umso mehr Informationen man dem Kanal bietet, umso besser kann der Kanal Ihre Produkte mit den Suchanfragen der Kunden verbinden.
- Umso mehr Details die Information in der Produktanzeige hat, umso häufiger klicken Konsumenten auf dieses Produkt.

#### **Bessere Informationen führen zu einem höheren CTR und einer höheren Konversionsrate.**

In diesem Kapitel zeigen wir Ihnen verschiedene Möglichkeiten um die Qualität Ihres Feeds zu verbessern.

2.1 Bessere TITEL erstellen

- 2.2 BESCHREIBUNGEN ausarbeiten
- 2.3 BILDER optimieren
- 2.4 VERFÜGBARKEIT einstellen
- 2.5 fehlende FIELDS hinzufügen
- 2.6 KATEGORIEN erstellen
- 2.7 VARIANTEN und PARENTS auswählen
- 2.8 MEHRERE UPDATES pro Tag festlegen

## **2.1 Bessere TITEL erstellen**

Der Titel ist einer der wichtigsten Eigenschaften im Datenfeed, denn er wird in der Produktanzeige dargestellt. Die Optimierung des Titels ist ein essenzieller Schritt, denn Kunden und Kanalalgorithmen suchen nach Keywords im Produkttitel.

#### **2.1.1. Marke, Farbe und andere relevante Attribute auflisten**

Der Titel sollte relevant und verlockend sein, so dass der Einkäufer auf Ihren PLA klickt und nicht auf den daneben.

Verkauft man Uhren sollte der Titel nicht JR 1436 lauten. Das hat keine Bedeutung. Er soll die wichtigsten Informationen zeigen: Fossil Men's watch JR1436. Also muss der Markenname und der Produkttyp unbedingt im Titel stehen.

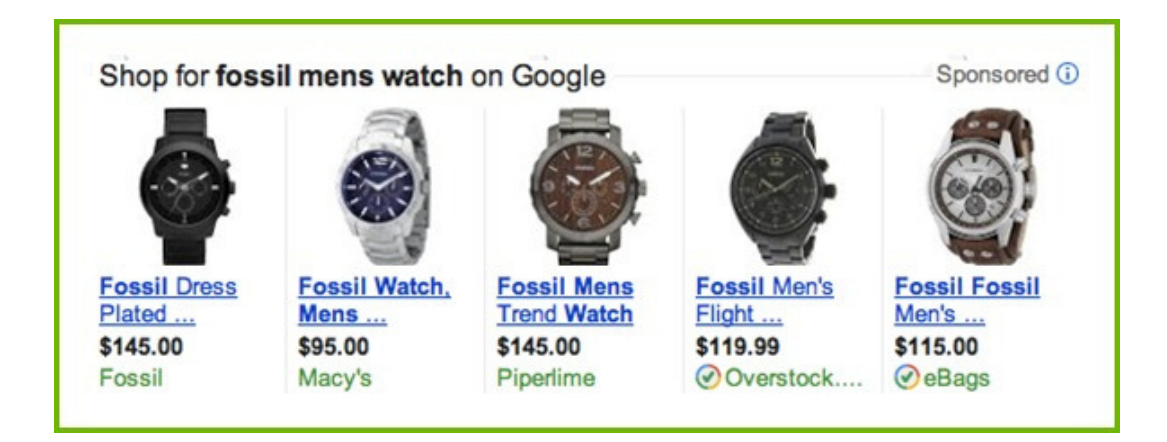

Suchanfragen, die die Marke, Produkttyp, Farbe, Größe, Geschlecht und andere Attribute enthalten, weisen darauf hin, dass der Shopper in seinem Kaufprozess schon weit fortgeschritten ist. Ausführliche Suchanfragen enden häufiger in einem Kauf als jene, die nur Marken und Produkttypen inkludiert haben.

#### *Was sollte enthalten sein?*

Die Attribute, die man aufzählen sollte, sind abhängig von der Vertikale in der man sich befindet. Hier haben wir eine Liste erstellt, welche Beispiele enthält, wie Sie Ihre Titel am besten, basierend auf der Kategorie, strukturieren:

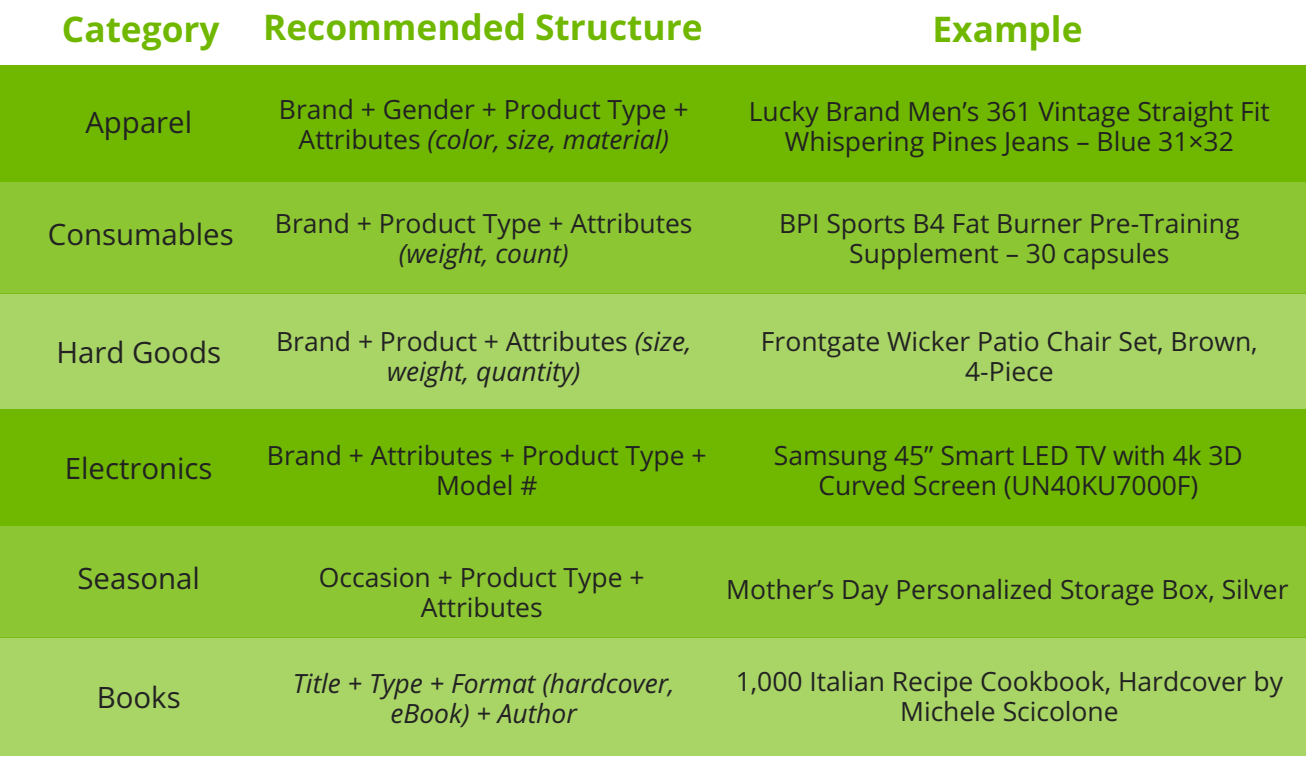

#### **2.1.2 Keywords einfügen**

Stellen Sie sicher, dass wichtige Keywords inkludiert werden. Verwenden Sie den Suchanfragen-Report, um zu sehen, welche Suchanfragen erfolgreich waren und verwenden Sie diese in Ihrem Titel. Noch dazu sollten Sie die Produktinformationen der Webseite kopieren, dadurch finden Kunden, die auf Ihre Anzeige klicken, dieselbe Information auf der Webseite.

#### **2.1.3 Die wichtigsten Infos zuerst**

Google zeigt soviel, wie möglich vom Produkttitel, dennoch wird er oft abgeschnitten: nur 70 oder weniger Zeichen werden angezeigt. Deshalb sollten die wichtigsten Infos am Anfang des Titels stehen.

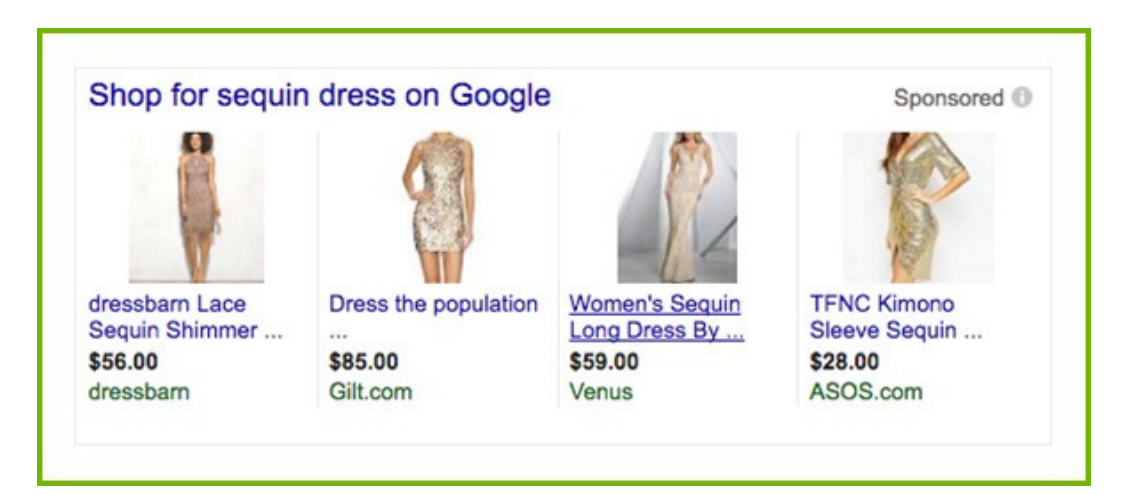

## **2.2 BESCHREIBUNGEN ausarbeiten**

Shopper, die auf Ihre Produktanzeige klicken sind interessiert und wollen mehr erfahren. Die Produktbeschreibung sollte ihnen detaillierte Informationen bieten und sie zum Kauf bewegen.

#### *Säubern Sie Ihre Beschreibung*

Sie muss gut geschrieben sein und falls nötig korrigiert werden:

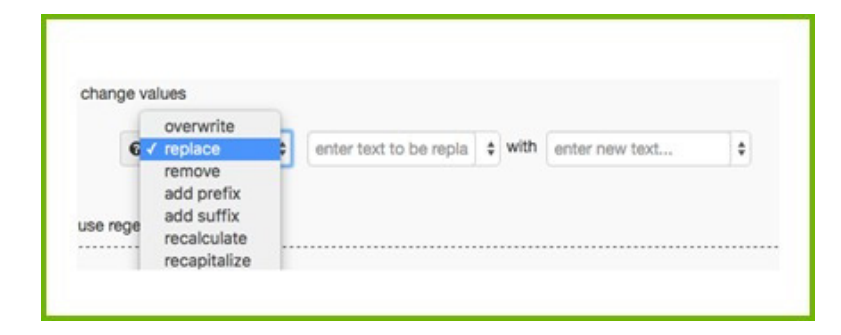

#### *Relevante Informationen hinzufügen*

Die Beschreibung sollte alle Details, die einen Kunden interessieren können, beinhalten. Ist das nicht der Fall, können Sie mehr Informationen anfügen, indem Sie die Beschreibung mit anderen Attributen kombinieren.

Ex: Fügen Sie in der Beschreibung aller Produkte *Versand, Größe, Farbe* und *Material hinzu.*

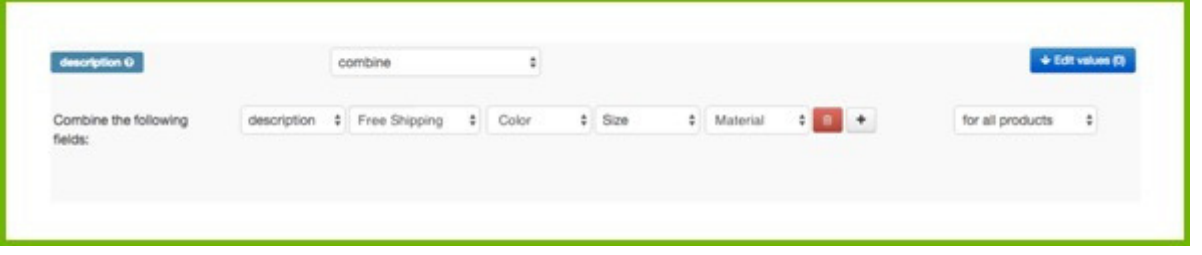

*Was passiert, wenn man keine Beschreibung hat?*

Falls Ihre Produkte keine Beschreibungen haben (oder diese nicht aus Ihrem Store exportiert wurden) können Sie eine erstellen, indem Sie einen regulären Text, mit Produkttyp, Titel und allen relevanten Attributen kombinieren.

## **2.3 BILDER optimieren**

Das Produktbild ist der wichtigste Teil einer Produktwerbung, sie dominiert die Anzeige. Menschen konzentrieren sich mehr auf visuelle Eindrücke, als auf einen Text. Es ist essentiell, dass Ihr Feed die bestmöglichen Bilder enthält und falls möglich, sogar mehrere Bilder pro Produkt.

#### **2.3.1 Wählen Sie die besten Bilder aus**

Hier sind die drei häufigsten Probleme die Händler im Zusammenhang mit Bildern haben:

#### *Die falsche Farbe/Variante*

Ein Produkt hat oft mehrere Farbvarianten. Für jede Farbe sollte ein Bild im Feed vorhanden sein. Wird jedoch das blaue Produkt nicht mit dem blauen Bild verbunden, könnte jede weitere Farbe bei einer Suchanfrage erscheinen.

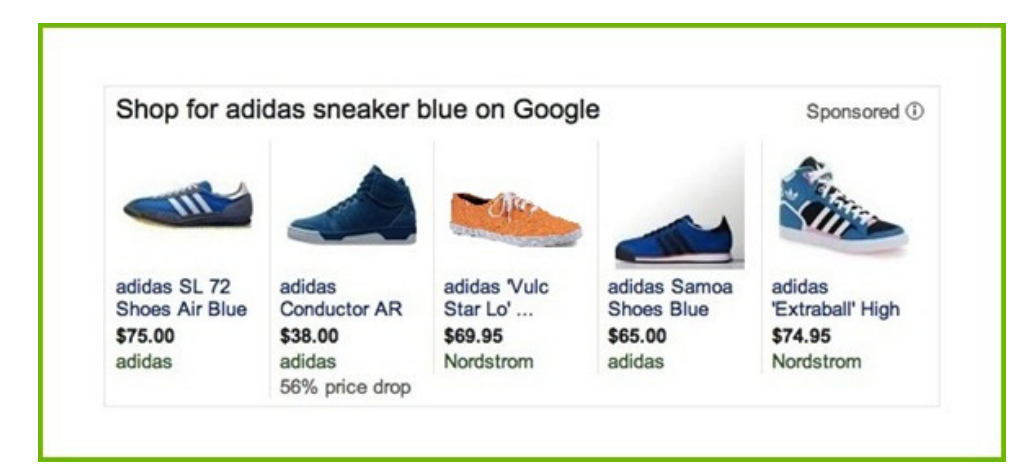

#### *Abgelehnt: Bilder mit Text-Einblende*

Manchmal beinhalten Bilder einen Text wie zum Beispiel "kostenloser Versand" oder" im Abverkauf". Google und anderen Kanäle lehnen Produkte mit solchen Abbildungen oft ab. Stellen Sie sicher, dass Bilder mit diesen Einblenden nicht in Ihrem Feed aufscheinen.

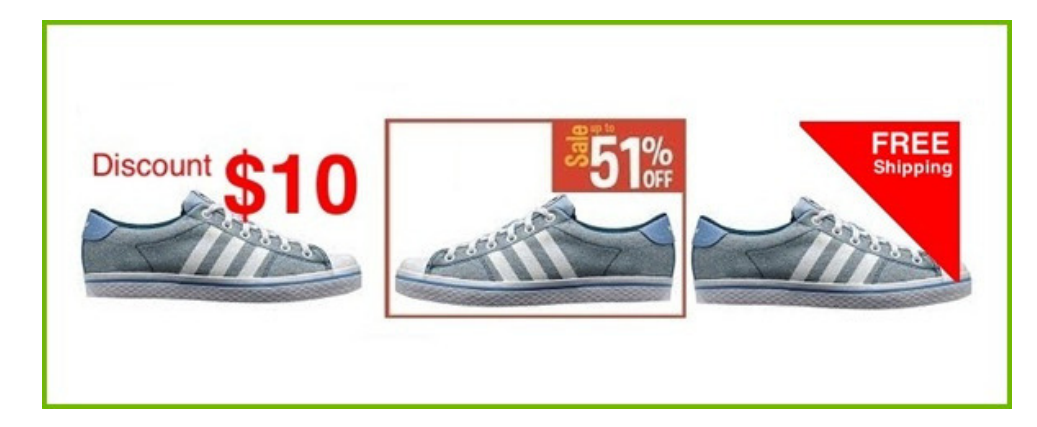

#### *Das schlechteste Bild wird angezeigt:*

Auf Ihrer Webseite haben Sie oft mehrere Bilder, die das Produkt von verschiedenen Winkeln oder in verschiedenen Situationen zeigen. Doch im Feed sollte die Hauptanzeige, jenes Bild enthalten welches das Produkt am besten darstellt. Wenn Sie keine Kontrolle über Ihre Bilder haben, enthält Ihr Feed vielleicht ein Bild welches Ihr Produkt von der Unter- oder Rückseite zeigt.

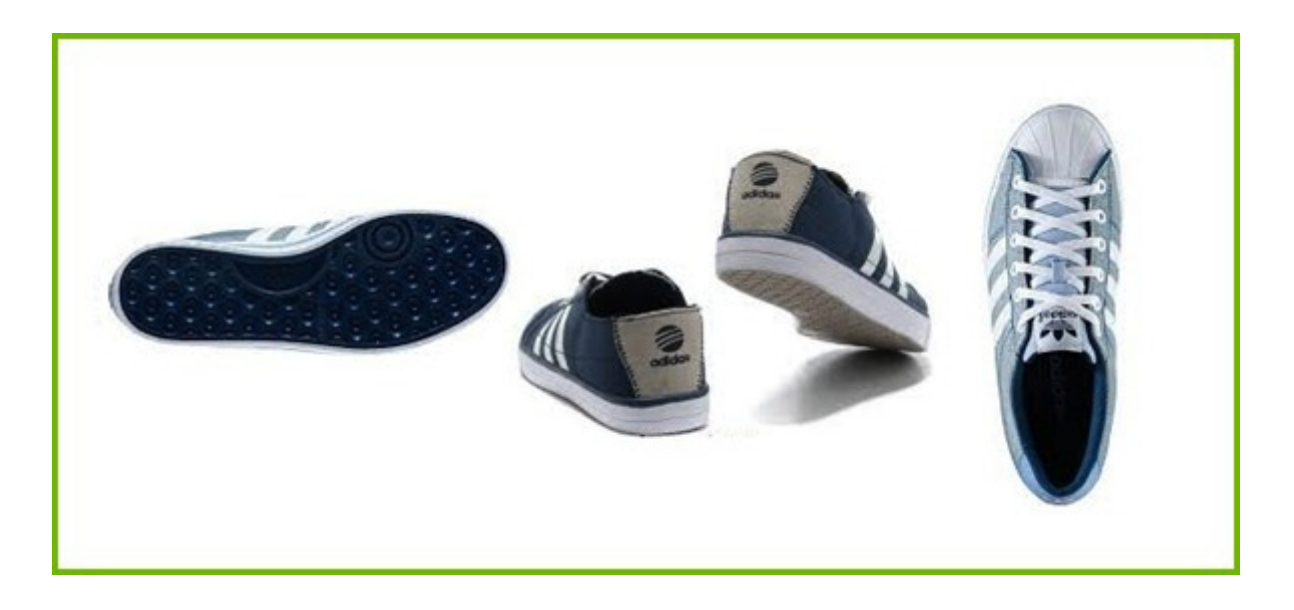

#### *Die Lösungen:*

Sie können ein Input-Feld erstellen, welches immer die besten Bilder für jedes Produkt enthält, somit können Sie die Fotos ganz einfach von diesem Feld aus verwalten. Ist das nicht der Fall, müssen Sie wahrscheinlich alle Bilder im hinteren Ende Ihres Online-Stores ändern. Das könnte sich jedoch als ziemlich große Aufgabe entpuppen, besser ist es ein Datenfeed Tool zu benutzen, dieses ermöglicht es Ihnen das beste Bild für jedes Produkt schnell und einfach auszuwählen.

#### Bei [DataFeedWatch](http://www.datafeedwatch.com/blog/2015/01/13/default-image-selector-select-best-images-shopping-feeds/) bieten wir einen **Default Image Selector**:

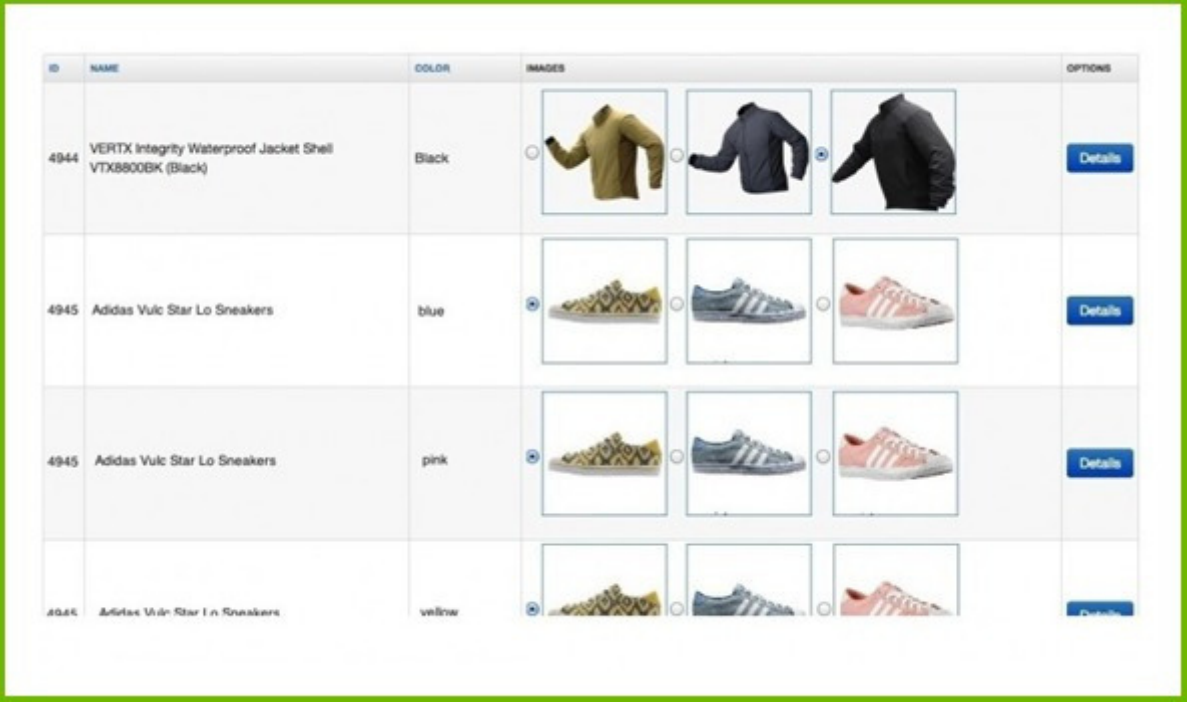

So können Sie manuell das beste Bild für jedes Produkt auswählen, pro Stunde schaffen Sie somit fast 1500 Artikel. Das ist zwar immer noch viel Arbeit jedoch hat sich erwiesen, dass dies zu höheren CTRs und mehr Verkäufe führt.

#### **2.3.2 Mehrere Bilder hinzufügen**

Shopping Kanäle zeigen oft mehrere Bilder eines Produkts. Sie werden in Hauptbild und auswählbaren Thumbnails gegliedert.

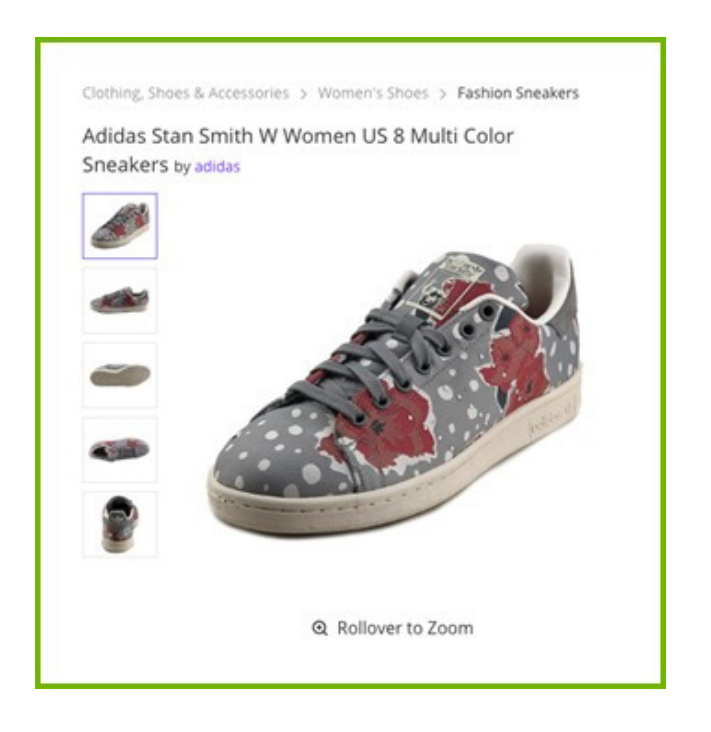

Das führt zu einer schönen Ansicht, es lohnt sich also alle Bilder zum Feed hinzuzufügen.

## **2.4 VERFÜGBARKEIT einstellen**

Es ist wichtig nur Produkte zu bewerben, die auch erhältlich sind (also auf Lager), so dass Sie nicht:

- Artikel anbieten, die Sie nicht liefern können (und somit auch nicht Ihr Werbegeld verschwenden)
- Verkäufer verlieren, da Produkte die versandbereit sind nicht beworben werden

Google möchte das Sie alle Produkte in Ihrem Feed inkludieren, und bei jedem Produkt Angaben zur Verfügbarkeit machen. Das "Verfügbarkeits" Feld zeigt, ob ein Artikel "auf Lager" oder "nicht auf Lager" ist. Wird es auf " Nicht auf Lager" gestellt zeigt Google keine Werbung für dieses Produkt.

In einem Datenfeed Tool können Sie eine einfache Regel erstellen, um die Verfügbarkeit automatisch einzustellen, basierend auf einem Feld wie Quantität oder Lagerstatus:

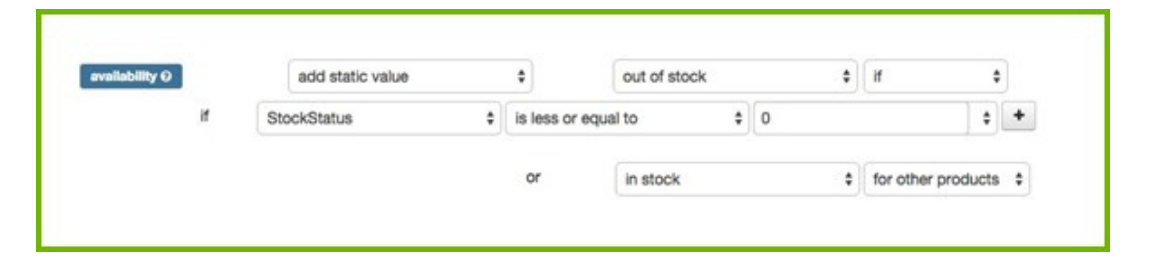

Bei anderen Kanälen können Sie alle Produkte aus Ihrem Datenfeed ausschließen, wenn Sie nur 1 Stück oder weniger auf Lager haben.

## **2.5 Fehlende FeldS hinzufügen**

Manchmal beinhaltet Ihr Produktfeed bestimmte Attribute (Felder), welche notwendig sind oder gebraucht werden, um die Qualität Ihres Feeds zu optimieren. Die besten Beispiele sind:

- Farbe: Google benötigt die Farbe als ein separates Feld für Verkäufer, die Kleidung anbieten. Auf vielen anderen Kanälen ist das nicht verpflichtend, jedoch hilft ein Farb-Field dabei Produkte an Suchanfragen anzupassen.
- Produkttyp: Nicht verbindlich, jedoch besser für Ihre Bid-Strategie ( sehen Sie auch 3.3)

• Brand: Ein weiteres Attribut, welches Shopping Kanäle Produkte vergleichen lässt

Diese Attribute scheinen meistens in anderen Fields auf (wie Beschreibung oder Titel). Mit einem Datenfeed Tool, kann man diese Attribute einfach extrahieren und sie einem separaten Field hinzufügen.

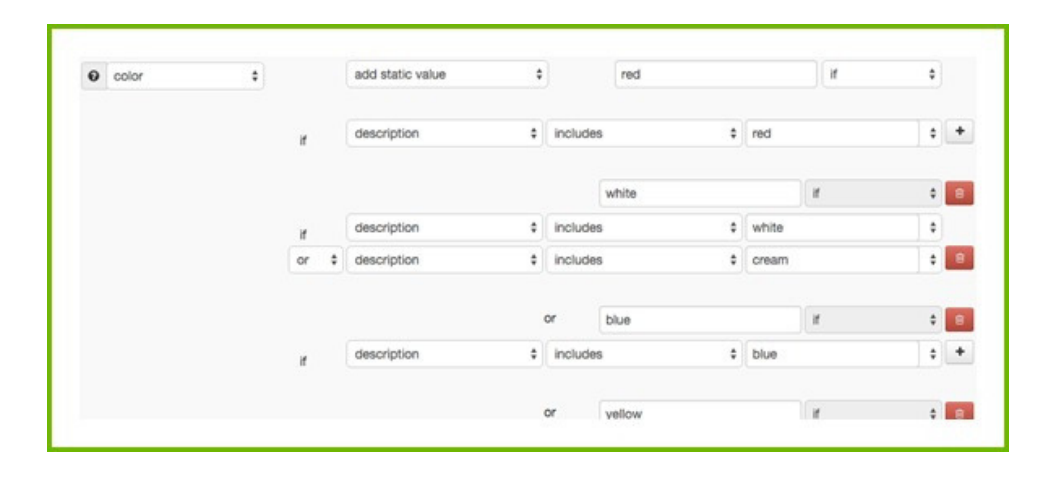

#### **Fügen Sie so viele Attribute hinzu, wie es Ihnen möglich ist**

Normalerweise verbessert sich die Qualität Ihres Datenfeeds, umso mehr Informationen Sie hinzufügen. Durch mehr Informationen können Shopping Kanäle Ihre Produkte besser mit Suchanfragen verbinden (und somit die Verkaufsrate steigern) noch dazu können Sie somit Ihre Produkte mit den Angeboten anderer Verkäufer vergleichen.

#### *Optionale Felder*

Auch wenn es nicht verpflichtet ist, können optionale Felder eine wahre Goldmine sein. Felder wie zum Beispiel Versandkosten, Abverkaufspreise, Produkttypen und andere sind richtige ROI Boosters, da Ihre Produkte nicht nur öfters bei Suchanfragen auftauchen, sondern auch die Verkaufszahlen verbessert werden.

#### *Benutzerdefinierte Felder*

Manche Kanäle erlauben es Ihnen, sogar Informationen in einem Feld zu setzen, welches Sie selbst erstellen. Das ist eine gute Möglichkeit ein Attribut, für welches es in den meisten Kanälen kein Feld gibt, in Ihrem Datenfeed zu ergänzen.

## **2.6 KATEGORIEN erstellen**

Die meisten Kanäle wollen, dass Produkte zu Kategorien hinzugefügt werden.

Die Taxonomie der Produktanzeigen hilft dabei schnell herauszufinden, ob ein Produkt für die Suchanfrage eines möglichen Käufers passend ist.

Manche Kanäle benötigen keine Kategorie oder akzeptieren Ihre eigenen Produkttypen oder die folgenden der Google-Taxonomy.

Natürlich ist die Taxonomy auf allen Kanälen wichtig, doch insbesondere auf Google Shopping:

- Die richtige Kategorie erhöht die Chance, dass Ihr Produkt bei der passenden Suchanfrage angezeigt wird und verbessert Ihre **CTR<sub>S</sub>**
- Mit besseren CTRs Haben ihre Produktanzeigen eine bessere Chance mit ähnlichen Produkten mithalten zu können
- Wenn ihre Anzeigen relevanter werden, sinken die Kosten Ihrer PLAs

- Andere Kanäle benutzen Googles Produktkategorien: Bing Shopping, Facebook Dynamic Product Ads, Criteo. Haben Sie erst einmal die richtigen Kategorien für Google ausgewählt, können Sie fortfahren und Ihre Multikanalstrategie erweitern
- Falls Sie in mehr als einem Land verkaufen und Ihre Kategorien in Englisch angegeben haben können Sie diese Kategorisierung in jedem anderen Land, in dem Google Shopping aktiv ist, benutzen

Falls die Kategorien Verwaltung Ihres [Achilles-Ferse](http://www.datafeedwatch.com/blog/2016/11/23/google-product-category-how-to-get-it-right-without-going-crazy/) ist, empfehlen wir Ihnen diesen Guide **map the categories for Google Shopping**.

## **2.7 VARIANTEN und PARENTS auswählen**

Sollte man alle Varianten im Datenfeed bei Google oder anderen Shopping Kanälen hinzufügen oder nur die der [Parent-Produkte?](http://www.datafeedwatch.com/blog/2016/11/23/google-product-category-how-to-get-it-right-without-going-crazy/) Egal wie Sie sich entscheiden, es gibt Vor- und Nachteile, also lassen Sie uns einen Blick auf Ihre Möglichkeiten werfen.

#### **2.7.1 Wann sollte man Varianten einfügen?**

#### Was sind Varianten?

Varianten sind eine Gruppe identische Produkte die sich nur durch Attribute wie Farbe, Material, Muster oder Größe unterscheiden: Ein T-Shirt [\(Parent-Produkt\)](http://www.datafeedwatch.com/blog/2016/11/23/google-product-category-how-to-get-it-right-without-going-crazy/) in drei Größen und fünf Farben hat insgesamt 15 Varianten.

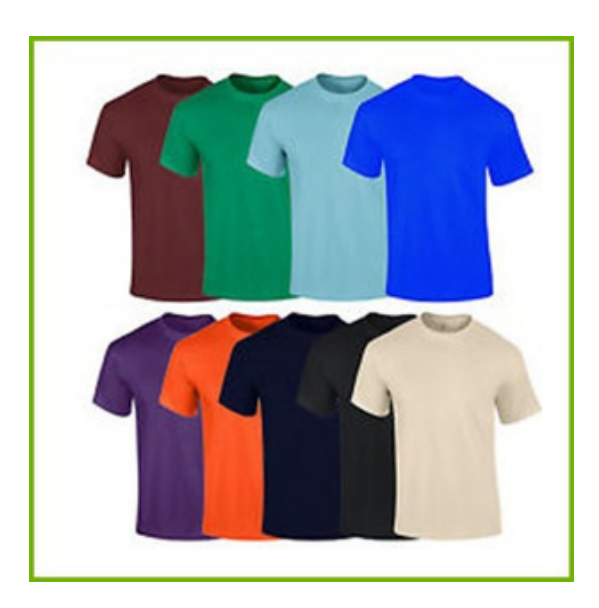

## *Warum sollte man Varianten im Feed inkludiert?*

#### *Verpflichtend für manche Kanäle*

In manche Kanäle müssen Sie alle Varianten als eindeutige Produkte festlegen.

#### *Mehr Klicks*

Manche suchen vielleicht nach einem roten T-Shirt. Wenn Sie die rote Variante nicht zeigen wird Ihr T-Shirt bei der Suchanfrage nicht angezeigt. Das gleiche gilt für Größe und Material: wenn jemand nach etwas Bestimmten sucht (welches die oben genannten Attribute inkludiert), ist derjenige [wahrscheinlich](http://www.datafeedwatch.com/blog/2016/11/23/google-product-category-how-to-get-it-right-without-going-crazy/) bereit etwas zu kaufen.

#### *Verfügbarkeit*

Kanäle wie Google zeigen Produkte die "nicht auf Lager" sind nicht an. Informationen über die Verfügbarkeit und Quantität in Ihren Source-Feed befindet sich auf einem Varianten Level, somit gibt es keine Daten auf Parent-Level. Da es zu jedem Produkt einen Wert angeben müssen haben Sie keine andere Wahl als es auf "auf Lager" zu setzen. Das bedeutet, dass Sie Ihr Werbegeld auch für

Produkte die nicht verfügbar sind verwenden.

#### *Falsche Produktdaten vermeiden*

Fields wie Farbe, Größe, Altersgruppe und Geschlecht sind nicht auf Parent-Level verfügbar. Doch Google und andere Kanäle verpflichtet Sie für jedes Produkt diese Angaben zu machen. Das bedeutet: Sie müssen vorgegebene Werte für jedes Produkt eingeben. Künftigen Kunden können dennoch auf Ihre Produktseite gelangen werden sie jedoch schnell verlassen, sobald sie erkennen, dass Sie nicht das Produkt bieten, wonach sie gesucht haben.

#### **2.7.2 Wann sollten Parent-Produkte inkludiert werden?**

#### **Was sind [Parent-Produkte?](http://www.datafeedwatch.com/blog/2016/11/23/google-product-category-how-to-get-it-right-without-going-crazy/)**

Ein Parent-Produkt ist das Hauptprodukt mit allen Attributen in einem Field, anstatt jeder Variante als ein separates Produkt.

## **Warum sollte man Parents-only in seinem Feed einfügen?**

#### *Verbindlich für manche Kanäle*

Manche Kanäle möchten nur einen Feed mit [Parent-Produkten.](http://www.datafeedwatch.com/blog/2016/11/23/google-product-category-how-to-get-it-right-without-going-crazy/) Sie benötigen Information natürlich auch die Varianten Information, jedoch wollen sie diese mit allen Farben (und Größen etc.) in einem Feld erhalten.

#### *Verschiedene Varianten Preise*

Manche Varianten kosten mehr als andere. Ein T-Shirt kostet vielleicht in jeder Farbe 10 Dollar doch die XXL Variante kostet 12. Google vergleicht alle Preise im Feed mit den Preisen auf der Produktseite. Sind diese nicht gleich wird Google das Produkt ablehnen.

Die meisten [e-Commerce-Platformen](http://www.datafeedwatch.com/blog/2016/11/23/google-product-category-how-to-get-it-right-without-going-crazy/) haben einen URL für alle Varianten. Und auf der Seite gibt es nur einen Preis: unterschiedliche Preise werden nur dann angezeigt, wenn man eine andere Farbe oder Größe auf der Seite auswählt.

Dadurch wird Google alle Varianten mit einem unterschiedlichen Preis auf der Produktseite verweigern. Laden Sie also nur den Parent herunter und gehen Sie so einer Ablehnung aus dem Weg, falls Sie keinen eindeutig URL Für jede Variante haben.

#### *Kosten*

Sie haben wenige Produkte in Ihrem Source-Feed somit ist es billiger und leichter zu managen. Manche Verkäufer haben vielleicht 1 Millionen Varianten jedoch nur 25.000 Parent-Produkte. Die Kosten einer Datenfeed Optimierung Für 1.000.000 Produkte sind oft zu hoch. Doch für 25.000 recht machbar.

#### **2.7.3 Varianten oder Parents?**

In den meisten Fällen glauben wir, dass Varianten besser geeignet sind. Wenn Sie jedoch so viele Varianten haben, dass eine Datenfeed Optimierung unmöglich wäre, sollten Sie am besten auf Parent-only setzen. Die Kosten der Darstellung falscher Daten wie Farbe, Verfügbarkeit oder anderer Varianten sind im Vergleich gering.

Die meisten haben die Möglichkeit alle Varianten ihres Stores zu exportieren. Ein gutes Datenfeed Tool ist in der Lage Ihren Feed an alle [Kanal-Anforderungen](http://www.datafeedwatch.com/blog/2016/11/23/google-product-category-how-to-get-it-right-without-going-crazy/) anzupassen.

Wenn nur Parents exportiert werden, generiert es einen neuen Feed mit allen Varianten basierend auf den Informationen des

Parent-only Feeds. Und fügt umgekehrt alle [Varianten-Optionen](http://www.datafeedwatch.com/blog/2016/11/23/google-product-category-how-to-get-it-right-without-going-crazy/) in einen Parent-Feed ein.

## **2.8 Mehrere Updates pro Tag festlegen**

Korrekte Daten sind essentiell für die Feed-Qualität. Preise und Mengen verändern sich während des Tages. Wird Ihr Datenfeed mehrmals pro Tag aktualisiert, hilft das Ihnen Daten so genau wie möglich in Stand zu halten und verbessert Ihre [Kampagnenleistung](http://www.datafeedwatch.com/blog/2016/11/23/google-product-category-how-to-get-it-right-without-going-crazy/)

#### **2.8.1 Vorteile mehrfacher täglicher Updates**

#### *Lagerbestände anpassen*

Bewerben Sie Produkte, die Sie nicht auf Lager haben verschwenden Sie Ihr Geld. Klickt ein Kunde auf ein Produkt, welches nicht länger zur Verfügung ist, so kann das auch das [Einkaufserlebnis](http://www.datafeedwatch.com/blog/2016/11/23/google-product-category-how-to-get-it-right-without-going-crazy/) beeinflussen und vielleicht negative Auswirkung auf Ihre Kampagne haben.

#### *Spezialangebote*

Bieten Sie stündliche Spezial Angebote für Kunden, können Sie diesen Prozess besser managen, wenn sie kontinuierliche Updates durchführen.

#### *Bessere Preisänderungen*

Nachdem Sie die Preise der Konkurrenz angesehen haben stellen Sie vielleicht fest, dass Sie Ihren Preis anpassen müssen, so dass Sie bessere Shopping Deals als Ihre Mitstreiter haben.

#### **2.8.2 Wie aktualisiert man mehrmals täglich?**

Ihr Shop muss Ihren Feed mehrmals täglich exportieren. Oder mehrmalige Downloads müssen in Ihrem Datenfeed-Tool festgelegt werden. Bitte beachten Sie das ein Download Ihrer Produktdaten aus Ihrem Store nur dann Sinn macht, wenn Ihr Kanal auch häufige Uploads akzeptiert.

#### **Updates bei Google Merchant Center**

Google erlaubt es Ihnen, den Feed nur einmal täglich hochzuladen Aber sie akzeptieren auch ein Update der Preise und [Mengenangaben.](http://www.datafeedwatch.com/blog/2016/11/23/google-product-category-how-to-get-it-right-without-going-crazy/) Sie müssen einen separaten Feed erstellen einen so genannten Google Inventory Update Feed der nur fünf Felder beinhaltet:

- $\bullet$  ID
- Preis
- Verfügbarkeit
- [Abverkaufspreis](http://www.datafeedwatch.com/blog/2016/11/23/google-product-category-how-to-get-it-right-without-going-crazy/)
- Abverkaufspreis Datum

#### **Update bei Google FTP**

Falls Sie einen [FTP-Account](https://support.google.com/merchants/answer/160627?hl=en) bei Google haben, können Sie Ihren Feed (via FTP) mehrmals täglich hochladen. Hier haben wir dazu **mehr Info** für Sie.

#### **Updates bei anderen [Shopping](http://support.datafeedwatch.com/hc/en-us/articles/200108952-Upload-a-data-feed-via-HTTP) Kanälen**

Andere Kanäle arbeiten auch mit ['fetching'](http://support.datafeedwatch.com/hc/en-us/articles/200108952-Upload-a-data-feed-via-HTTP) (von **http**) oder [Uploads](http://support.datafeedwatch.com/hc/en-us/articles/200108862-Upload-a-data-feed-via-FTP) (via **FTP**) und haben ihre eigenen **Spezifikationen**. Am wichtigsten ist es zu wissen, wie oft Sie am Tag ein Update dürfen und sicherzustellen, dass Ihre Download Intervalle damit [übereinstimmen.](http://support.datafeedwatch.com/hc/en-us/categories/200011912-Upload-a-data-feed-to-a-channel)

# KAPITEL 3

Den Shopping-Kampagnen ROI verbessern

Wenn Ihr Feed allen Anforderungen entspricht und so gut wie möglich optimiert ist, ist es Zeit für den letzten Schritt: Veränderungen am Feed vornehmen, die eine direkte Auswirkung auf den ROI Ihrer Kampagne haben.

Dieses Kapitel erklärt, wie Datenfeeds und Kampagnen vernetzt sind: Sie können Ihre Kampagne verbessern, indem Sie Produkte und Daten zu Ihrem Feed hinzufügen oder entfernen.

- 3.1 Nicht ALLE Produkte bewerben
- 3.2 Unprofitable Produkte entfernen
- 3.3 Auf Produkttyp setzen
- 3.4 Gross Margin zum Feed hinzufügen
- 3.5 Preis-Ebenen verwenden
- 3.6 Auf die Best Seller setzen
- 3.7 Die Bids der Loser verringern
- 3.8 Benutzerdefinierte Labels nutzen
- 3.9 Werbung

## **3.1 Nicht ALLE Produkte bewerben**

Warum alle Produkte bewerben? Es gibt viele gute Gründe warum Sie manche Produkte aus Ihrem Datenfeed ausschließen sollten. Diese Beispiele können Sie alles Vorlage Für Ihre Auswahl benutzen:

#### **Ihre billigsten Produkte**

Die Bruttogewinnspanne eines \$10 Produkt kann bei rund \$2,50 liegen. Übersteigt Ihr CPA diese Menge, verlieren Sie sogar Geld, wenn Sie einer dieser Artikel verkaufen.

#### **Sommermäntel im Winter**

Warum sollten Sie Produkte bewerben, die gerade nicht in Saison sind? Vielleicht klicken ein paar Besucher auf die Anzeige, werden das Produkt im Endeffekt aber doch nicht kaufen.

#### **Konkurrierende Kategorien**

Wenn Sie schon wissen das "Klicker" in manchen Kategorien oder bei manchen Marken nie zu "Käufern" werden, weil Ihre Konkurrenz Sie im Preis immer unterbietet, sollten Sie diese dann wirklich bewerben?

Mit einem Feed-Tool können Sie Regeln erstellen welche Ihnen erlauben Produkte aufgrund mehrerer Kriterien auszuschließen.

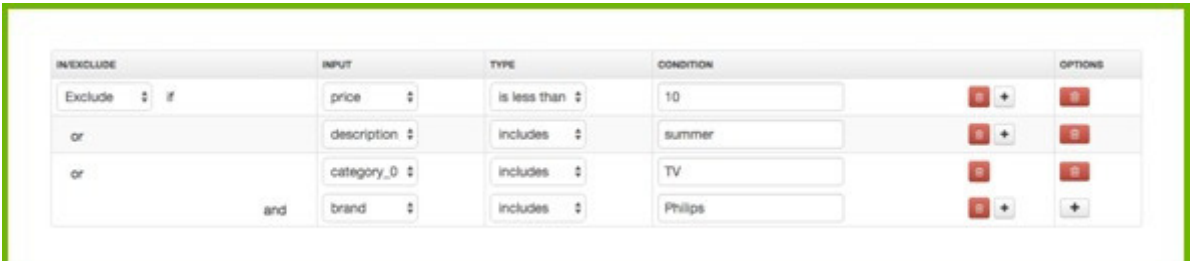

#### **3.2 Unprofitable Produkte entfernen**

Es gibt viele Produkte die Verluste statt Gewinn bringen können. Um Ihre Ausgaben zu optimieren, müssen Sie einfach Ihre Verlierer identifizieren und diese aus Ihrer Kampagne entfernen.

Beispiele unprofitabler Produkte sind:

- Viele Klicks und keine Konversionen
- Viele Konversionen bei hohem CPA

#### **Unprofitable Produkte entfernen ist der wichtigste Schritt, um Ihren ROI zu erhöhen.**

Falls Sie kein Datenfeed-Tool benutzen, müssen Sie manuell in jedem Kanal einen Filter erstellen, um unprofitable Produkte zu identifizieren. Nachdem das geschehen ist, können Sie nun diese Artikel aus dem Feed ausschließen. Da viele Kanäle kein "tracking" anbieten, werden Sie leider nie wissen, welche Produkte ertragbringend sind und welche nicht.

Ein gutes Datenfeed Tool verfolgt alle Ihre Verkäufe und macht es Ihnen leicht, unprofitable Produkte mit ein paar Klicks zu identifizieren und zu entfernen.

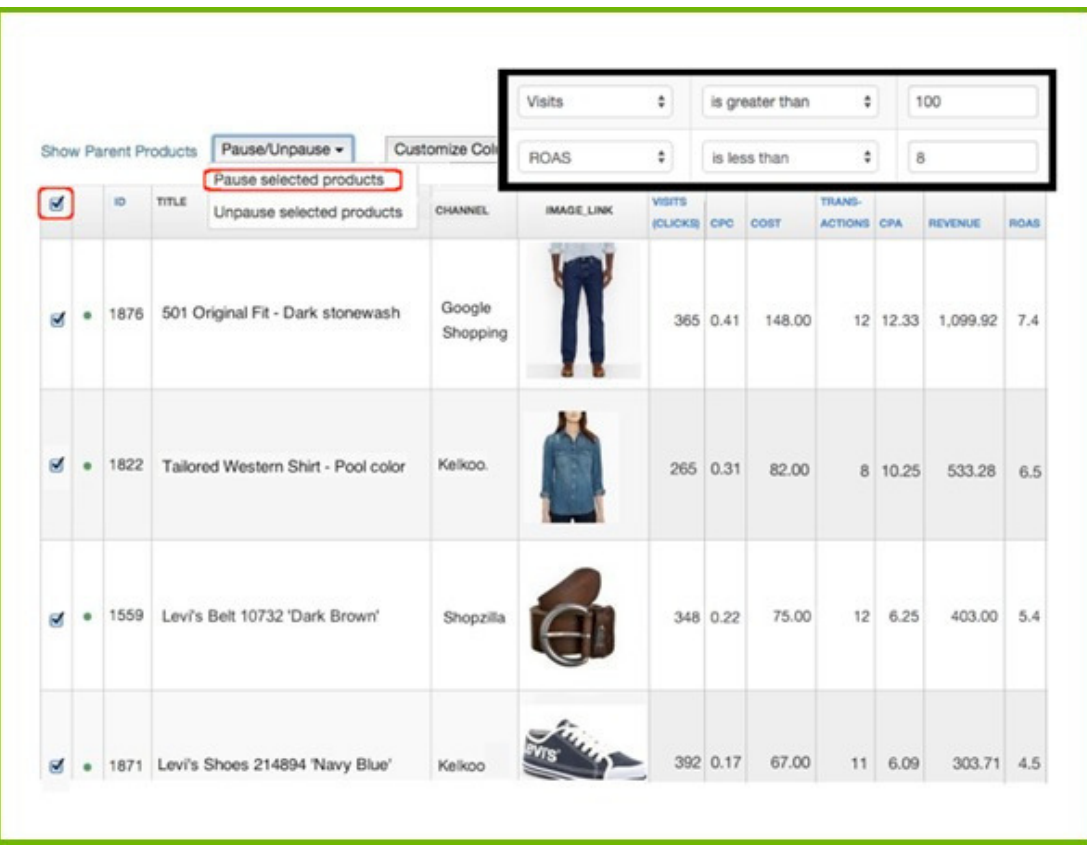

Weitere Vorteile:

- Haben Sie Varianten, können Sie noch dazu diese Artikel auf **"Parent Level"** ansehen und **filtern**: alle Besuche und Transaktionen für Parent-Produkte und die Leistungsstatistik für alle Varianten ansehen. Wenn fünf Farben eines T-Shirts 200 Klicks erhalten aber keine Transaktionen, dann ist das Produkt anscheinend kein Renner. Warum sollten Sie warten, bis jede Farbe 100 Klicks erhält?

- Wenn Sie Produkte aus Ihrem Feed entfernen halten Sie somit Ihre Shopping Kampagne "sauber": Die Views Ihrer Kampagne **werden** durch eine separate Produktgruppe für jeden ausgeschlossenen Artikel nicht "verschmutzt"

#### **3.3 Auf einen Produkttyp setzen**

Die meisten Shopping-Kanäle erlauben es Ihnen, Bids basierend auf deren Kategorien zu machen. Doch manche Kanäle (insbesondere Google Shopping) lassen Sie auch Bids auf Ihre eigenen Produkttypen setzen.

Die Produkttypen sind Ihre Kategorisierungen Ihrer Produkte in Ihrem Online-Store. Diese sind oft gleich wie die Navigation Ihrer Seite. Verwechseln Sie es jedoch nicht mit Google Produktkategorien: das ist deren Kategorisierung.

Google Produktkategorien werden oft benutzt, um Bids in Shopping Kampagnen zu setzen, doch in den meisten Fällen sind sie zu allgemein. Verkaufen Sie Ringe, haben sie höchstwahrscheinlich Silber, Gold und Diamanten Ringe in Ihrem Store. Separate Bids für jede dieser Kategorien sind nicht möglich, wenn Ihre Bids auf Google Kategorien basieren, denn da gibt es nur eine passende Kategorie "Apparel & Accessories > Jewelry > Rings".

#### **Wie fügt man Produkttypen zum Feed hinzu?**

#### **1. von der Kategorie umbenennen**

Sie können Ihre Kategorien ganz einfach mit dieser Regel zu Produkttypen umbenennen.

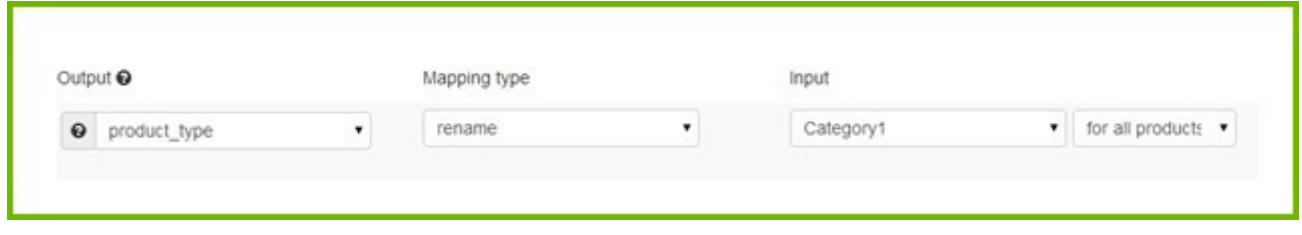

#### **2. Produkttypen aus der Beschreibung erstellen**

Wenn Ihre e-Commerce- Plattform keine Kategorie-Daten enthält, können Sie dennoch ein Field für Produkttypen, basierend auf den Keywords in der Beschreibung, erstellen:

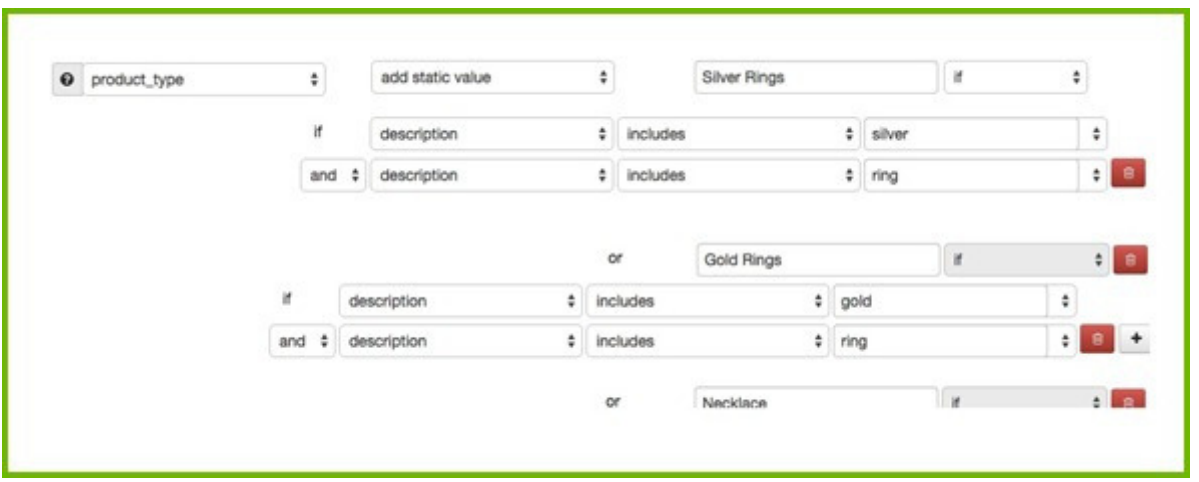

## **3.4 Den Bruttogewinn zum Feed hinzufügen**

Wissen Sie den Bruttogewinn (oder den Kategorie-Gewinn) für jedes Produkt, können Sie Ihre Gebote durch dieses Wissen einfach optimieren. Was könnte effektiver sein? Anstatt immer denselben Wert auf alle Fußballschuhe zu setzen, können Sie nun auf die mit einer hohen Gewinnspanne setzen (und umgekehrt).

Die meisten Händler haben keine Bruttogewinnspanne in deren Produktdaten, deshalb können sie nicht exportiert werden. Gewinn-Daten sind meist im Finanzsystem einsehbar. Der Trick ist hierbei, die Daten zu exportieren und sie mit dem Source Feed Ihres Stores zu verbinden.

Zwei Feeds verbinden: Bei Source Feed und Ihre Finanzdaten ist das mit einem guten Datenfeed-Tool ganz einfach:

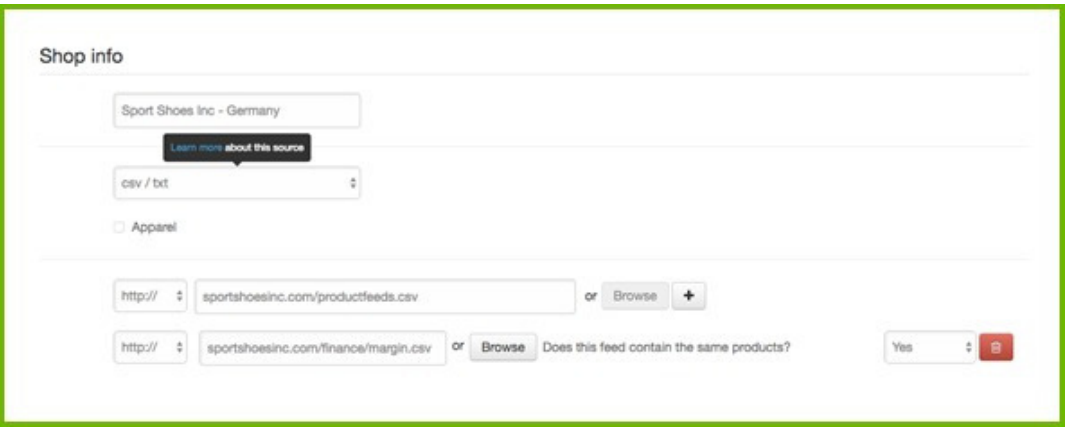

## **3.5 Einen Preis-Rang benutzen**

Ein Preisrang zeigt Ihnen wie Ihre Preise sich im Gegensatz zu den Preisen Ihrer Konkurrenz verhalten. Das Produkt mit dem niedrigsten Preis hat den Rang 1. Wenn ein Produkt einen Preisrang von 4 hat bedeutet das, dass 3 Ihrer Konkurrenten diesen Artikel billiger anbieten.

#### **Benutzen Sie ein Preisänderungstool um automatische Regeln zu erstellen**

Mit einem Preisänderungstool können Sie Regel und Kriterien erstellen um automatisch basierend auf Preisen, Produkttypen, Shopping-Kanälen und Marktplätzen Ihrer Mitstreiter, Ihre Preise anzupassen.

- Für gewisse Produkttypen oder Marken möchte man immer den besten Preis anbieten, also können Sie eine Regel erstellen, die Ihr Produkt automatisch immer 1-10% billiger anbietet.

- Wenn Sie die Nummer 1 bei einigen Produkten sein wollen, aber der Preis nie niedriger als X sein soll

Sie können Konkurrenten auswählen, mit denen Sie um den besten Preis "kämpfen" wollen. Sagen wir Sie möchten immer der preisgünstigste Anbieter sein, jedoch nie niedriger als Firma A und B, da diese immer die billigsten sein werden.

#### **Setzen Sie Feed Updates**

Wenn sich der Preis in Ihrem Online-Store ändert, müssen Sie sicherstellen, dass Ihr Feed dieselbe Information hat. Sie sollten keine Artikel bewerbe,n die unterschiedliche Preise im Feed als im Shop haben, denn Shopping-Maschinen werden diese Produkte ablehnen.

#### **Optimieren Sie Ihren Feed mit Preisänderungs-Daten**

Mit einem Datenfeed-Tool wird Ihr Preisrang automatisch in einem CSV- File mit 2 Spalten: ID und Preisrang exportiert

Mit dieser Preisrang-Information können Sie zusätzliche Regeln erstellen:

1. Sie möchten Produkte mit einem Rang von mehr als 3 ausschließen. Auch wenn Sie den Preis geändert haben, wird ein Produkt auf Rang 3 oder höher nicht besonders viele Verkäufe einbringen, also können Sie es von den Kanälen auf denen es auf Platz 4, 5 usw. ist ausschließen.

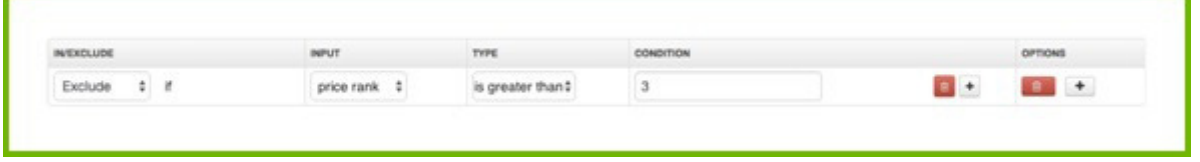

2. Die Preisänderungs-App weiß genau, wann ein Artikel Ihrer Mitstreiter nicht mehr verfügbar ist. Für dieses Produkt können Sie dann wieder Anzeigen schalten, auch wenn es einen schlechten Rang hat.

## **3.6 Setzen Sie auf Ihre Bestseller**

Meistens ist es eine kleine Zahl an Produkten, die den größten Teil Ihres Einkommens ausmachen. Auf individuelle Produkte zu setzen ist zu viel, doch separate Bids für eine kleine Anzahl an Bestsellern zu erstellen ist definitiv machbar und richtet Ihren Fokus auf das Wesentlich.

Benutzen Sie einen Filter, um zu sehen, welche Produkte den meisten Gewinn für Sie einbringen oder die meisten Konversionen mit einem guten CPA erhalten, usw.

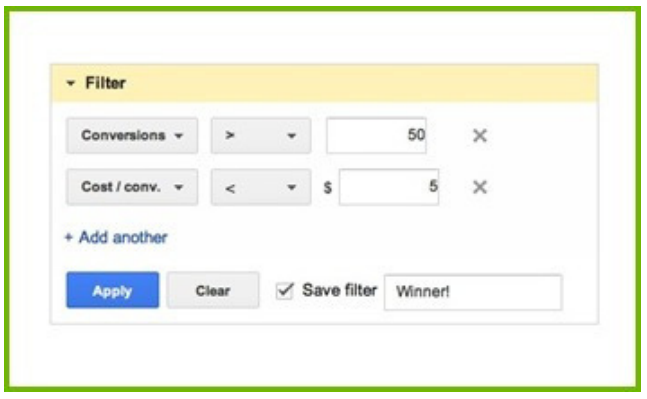

In einer Google Shopping Kampagne, macht es Sinn jedes Produkt in eine separate Werbe-Gruppe zu stecken. Die Bids der "Gewinner" sollten dennoch höher sein als die der originalen Anzeigen-Gruppe.

## **3.7 Senken Sie die Bids Ihrer "Verlierer"**

Haben Sie erst mal die Produkte identifizieren, die eine schlechte Performance abgeben, können Sie diesen weitaus niedrigere Bids zuteilen, anstatt sie ganz aus der Kampagne zu entfernen. Sie sollten diese Produkte im Feed, den Sie an Ihren Kanal oder Ihrer Bidding-Software senden, markieren. In einem Google-Feed benutzt man hierzu ein Benutzerdefinierte Label.

#### **3.8 Benutzerdefinierte Labels benutzen**

Mit benutzerdefinierter Labels können Sie, laut Google, Ihre Produkte im Datenfeed mit Attributen, die für Sie wichtig sind markieren, z.B. mit "Gewinnspanne" um Artikel mit hohen und niedrigen Gewinnen zu trennen. Das heißt, Sie können nun separate Bids für alle Artikel, die eine "hohe Gewinnspanne" haben erstellen, oder für "Gewinner", "Verlierer" oder "Niedriger Preisrang". Die meisten Beispiele in diesem Kapitel erfordern ein benutzerdefiniertes Label, auch andere Attribute die man nicht für Bids benutzt benötigen es( Farbe oder Größe, Saison Produkte oder Artikel auf Sale, usw.)

Zuerst müssen Sie die benutzerdefiniertevLabels zu Ihrem Feed hinzufügen. Das funktioniert am besten mit einem Datenfeed-Tool:

Dann können Sie Ihre Bids in Ihrer Google Shopping Kampagne anpassen in dem Sie Ihre Produktgruppen in benutzerdefinierte Labels unterteilen.

#### **3.9 Promotionen**

Google Promotion ist ein Programm für Händler, welche Google-Shopping nutzen. Es erlaubt Ihnen, Promotionen zu Ihren

Produktanzeigen auf Google-Shopping hinzuzufügen. Eine Promotion sieht so aus:

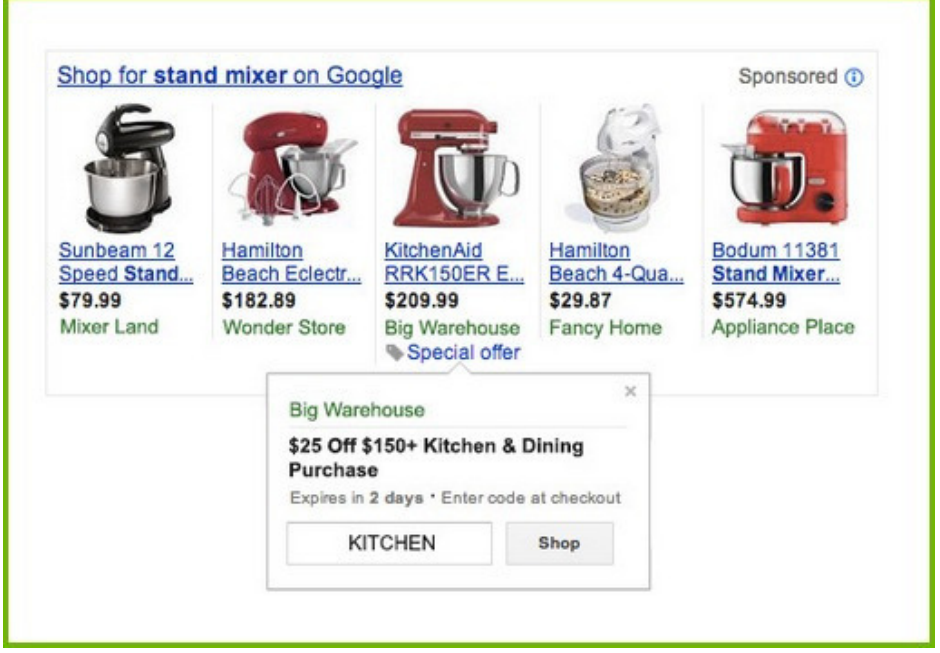

Als Beispiel können wir einen Blick auf die Produktanzeigen weiter unten werfen. Welches wir Ihrer Meinung nach mehr Klicks erhalten? Höchstwahrscheinlich das erste Produkt, welches ein Spezialangebot enthält und das letzte, welches 22% Rabatt anzeigt.

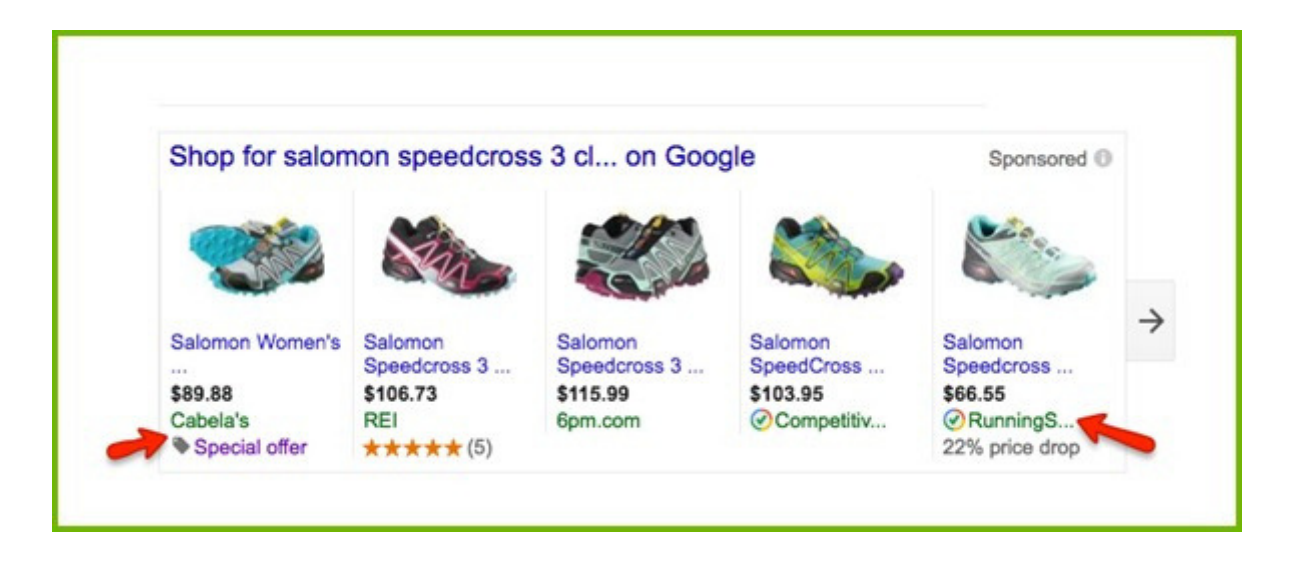

"Kostenloser Versand" hat einen großen Einfluss auf die Verkaufszahlen, und ist der Nummer 1 Grund für "verlassene Warenkörbe". Kostenloser Versand kann darüber entscheiden, ob ein Produkt online oder im Store gekauft wird.

Im unteren Beispiel bieten 2 Händler das selbe Produkt zu nahe zu gleichen Preisen an. Der einzige Unterschied ist, dass ein Produkt deutlich einen kostenlosen Versand anbietet und das andere nicht. Die rechte Anzeige wird höchstwahrscheinlich mehr Klicks erhalten.

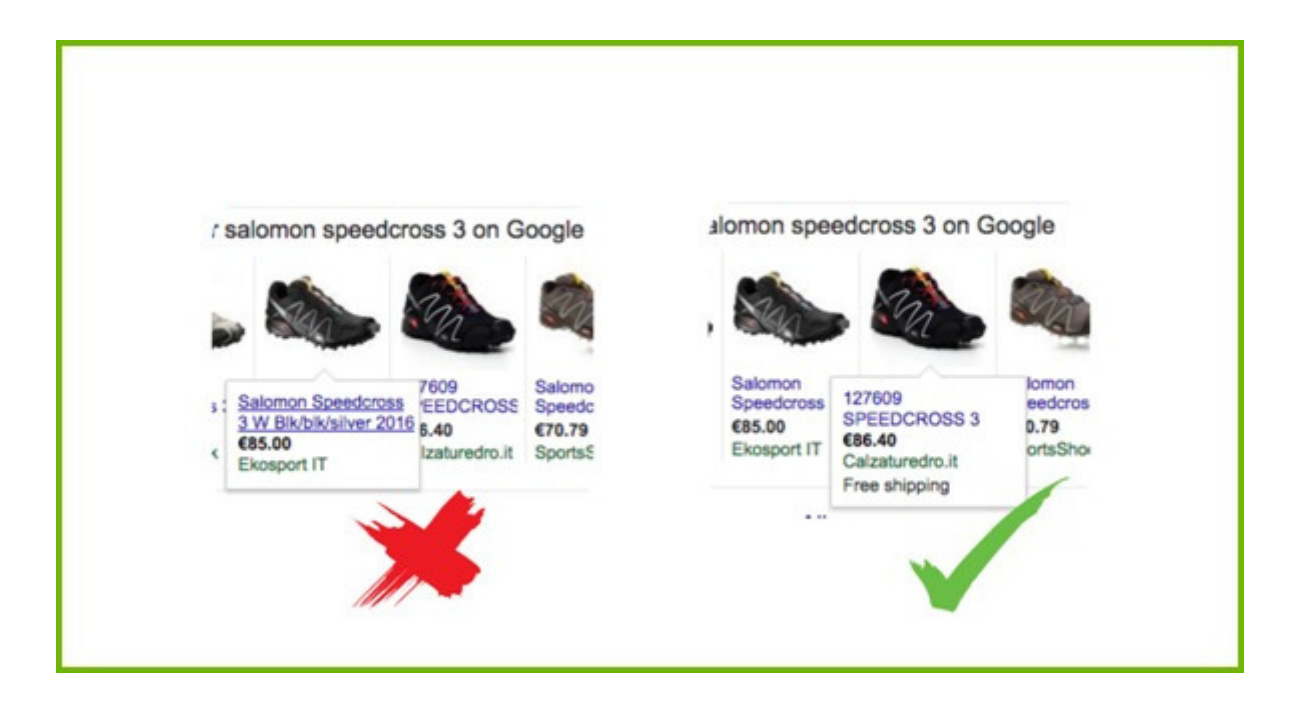

Promotions können in einen separaten Feed an das Google Merchant Center gesendet werden. Der neue Feed benötigt die folgenden Anforderungen: Promotion ID, Produkt Anwendbarkeit, Angebotstyp, langer Titel, Promotion-Laufzeit, Redemption Channel.

Genauere [Anleitungen](http://www.datafeedwatch.com/blog/2015/05/26/google-promotions-in-datafeedwatch/) finden Sie in diesem **Post.**

# KAPITEL 4

Auf welche Kanäle sollten Sie inserieren?

## **4. Ramp up Ihre Multichannel-Strategie**

Die Frage ist für alle Händler gleich aber die Antwort ist für jeden von ihnen anders.

Jeder Kanal hat seine eigene Feed-Spezifikation. Sie müssen also für jeden Werbekanal einen anderen Feed erstellen. Sie müssen sich für den Typ des Kanals entscheiden.

Es gibt sechs Arten von Werbekanälen, die Händler erkunden können:

Suchmaschinen Marktplätze Preisvergleichsportale Retargeting Netzwerke Soziale Netzwerke Affiliate Netzwerke

#### **4.1.1 Suchmaschinen**

Erreichen Sie Menschen, die aktiv nach einem Produkt suchen. Immer wenn ein Nutzer auf Google oder Bing nach einem bestimmten Produkt sucht, Die Suchmaschine stimmt die Suchanfrage mit den beworbenen Produkten ab. Dann wird Ihre Produktanzeige auf der Suchergebnisseite der Suchmaschine angezeigt. Händler zahlen pro Klick (CPC). Es gibt eine begrenzte Anzahl von Anzeigenpositionen, sodass nur Anzeigen mit den höchsten Geboten angezeigt werden.

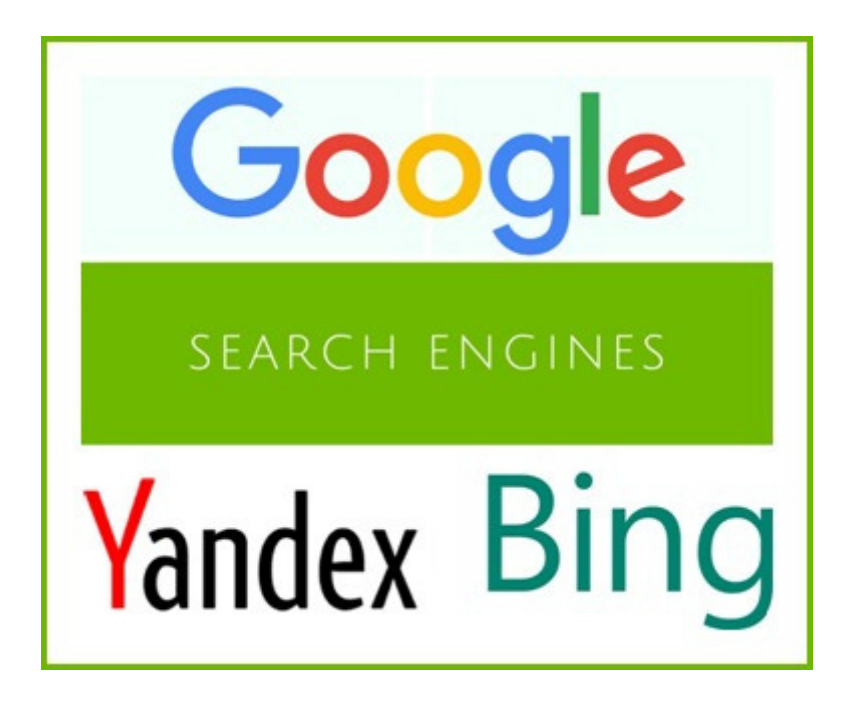

#### **4.1.2 Marktplatz**

*Erreichen Sie Kunden die aktiv nach einem Produkt suchen.*

Marktplätze sind fast wie riesige Supermärkte, wo Konsumenten alle möglichen Produkte finden können. Nutzer werden nie auf die Webseite des Händlers geleitet, dass ist der größte Unterschied, die Transaktionen werden im Marktplatz ausgeführt, der Händler führt allein den Versand aus.

**[Amazon](http://www.amazon.com/)** und [eBay](http://www.ebay.com/) sind die größten Marktplätze weltweit und in Europa konkurrieren sie mit vielzähligen lokalen Marktplätzen.

Diese Marktplätze verrechnen eine Kommission für jede durchgeführte Transaktion: diese liegt zwischen 5-15%, abhängig vom Marktplatz und der Produktkategorie.

Hier [finden](http://www.datafeedwatch.com/blog/2016/05/26/marketplaces-vs-cses-vs-affiliate-networks-vs-search-engines/) Sie mehr Info **hier.**

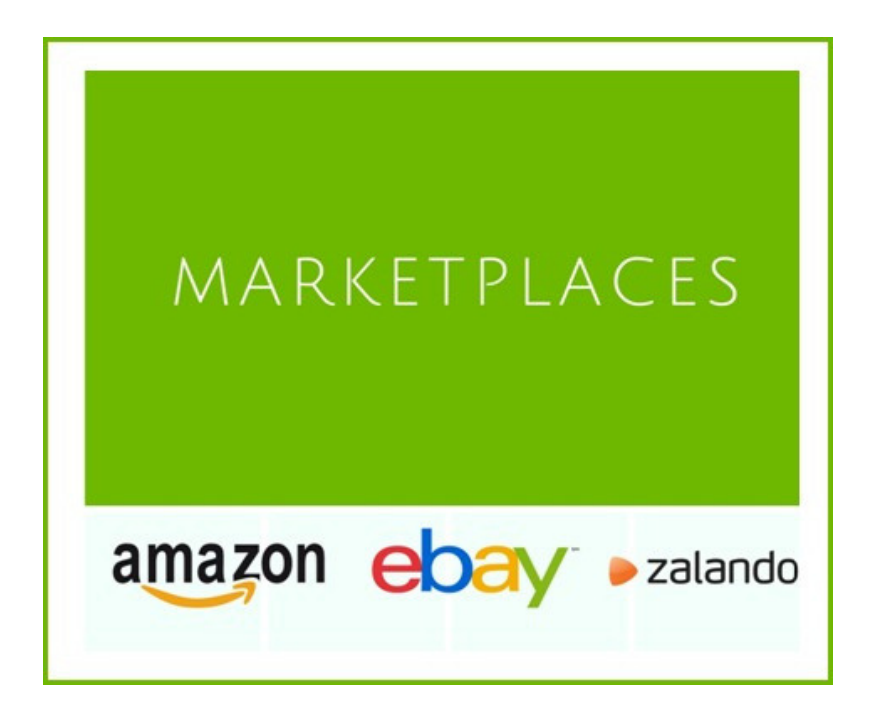

#### **4.1.3 Comparison Shopping Engines (CSE)**

*Erreichen Sie Kunden die auf der Suche nach dem besten Preis sind.*

Es gibt hunderte CSEs, vom US-Gigante **[Connexity](http://connexity.com/)** oder **[eBay](http://www.ebaycommercenetwork.com/) [Commerce](http://www.ebaycommercenetwork.com/) Network** zu europäischen Networks wie [Kelkoo](https://www.kelkoo.com/) oder **[Idealo](http://www.idealo.com/)** zur lokalen CSEs wie **[Ciao.de](http://www.ciao.de/)** oder [Billiger.de](https://www.billiger.de/).

Konsumenten können hier nach spezifischen Produkten suchen und sofort Preise, die von unterschiedlichen Händlern angeboten werden, vergleichen. Ein Klick auf das Produkt führt den Nutzer direkt zur Webseite des Verkäufers.

Die gängige Zahlungsform nennt sich CPC, Cost Per Click, das bedeutet Händler zahlen pro Klick zu ihrer Webseite.

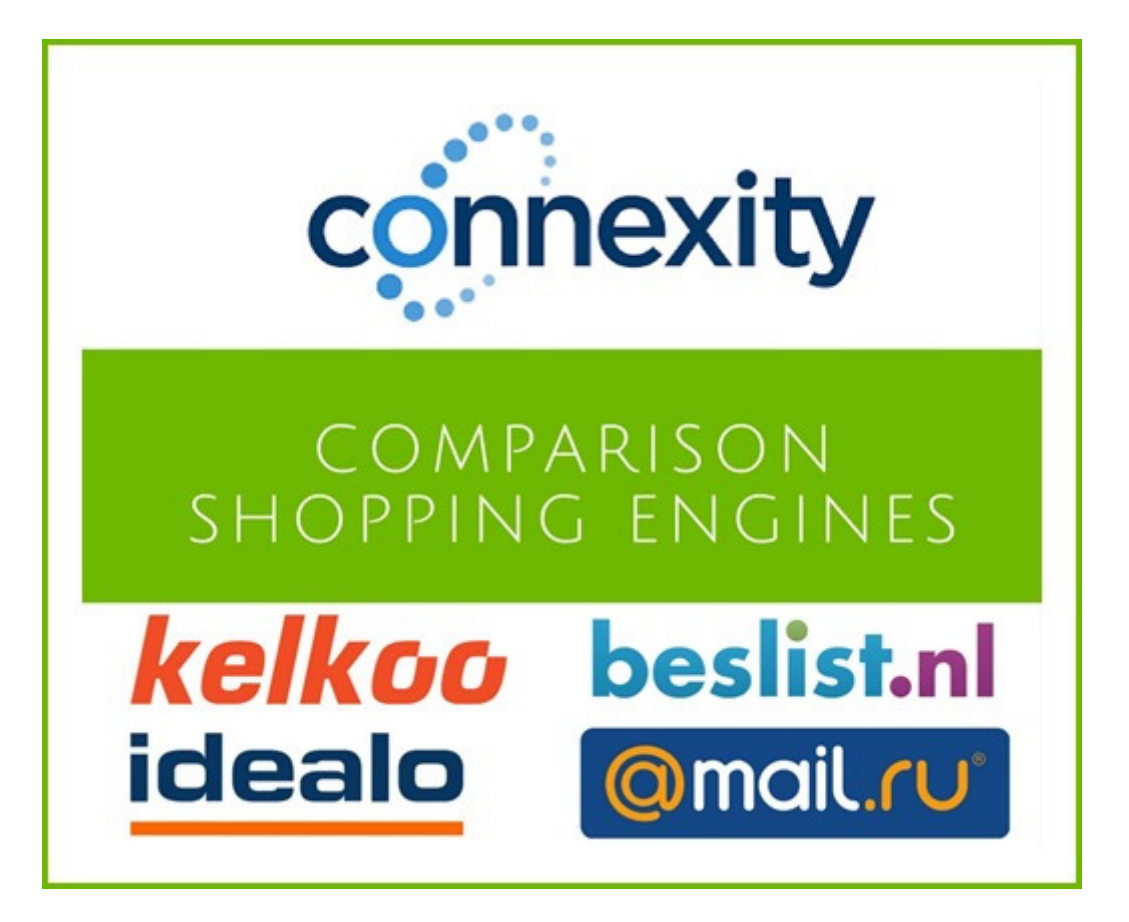

#### **4.1.4 Re-targeting networks**

*Erreichen Sie Kunden, die Ihren Online-Store schon einmal besucht haben*

Die meisten besuchen Ihre Webseite, werfen einen Blick auf ein Produkt und verlassen sie dann wieder. Retargeting Networks geben Ihnen die Möglichkeit Ihre Produktanzeigen den Leuten zu zeigen, die schon einmal daran interessiert waren. Das ist eine effektive Strategie für viele Verkäufer.

[Google](https://support.google.com/adwords/answer/3210317?hl=en) bietet Re-marketing genauso wie [Facebook](https://www.facebook.com/). Es gibt viele andere Netzwerke die auf Re-targeting spezialisiert sind. Wie **[Criteo](http://www.criteo.com/)** und <mark>[AdRoll](https://www.adroll.com/)</mark>. Diese Netzwerke verrechnen zwischen CPC, CPA or CPM.

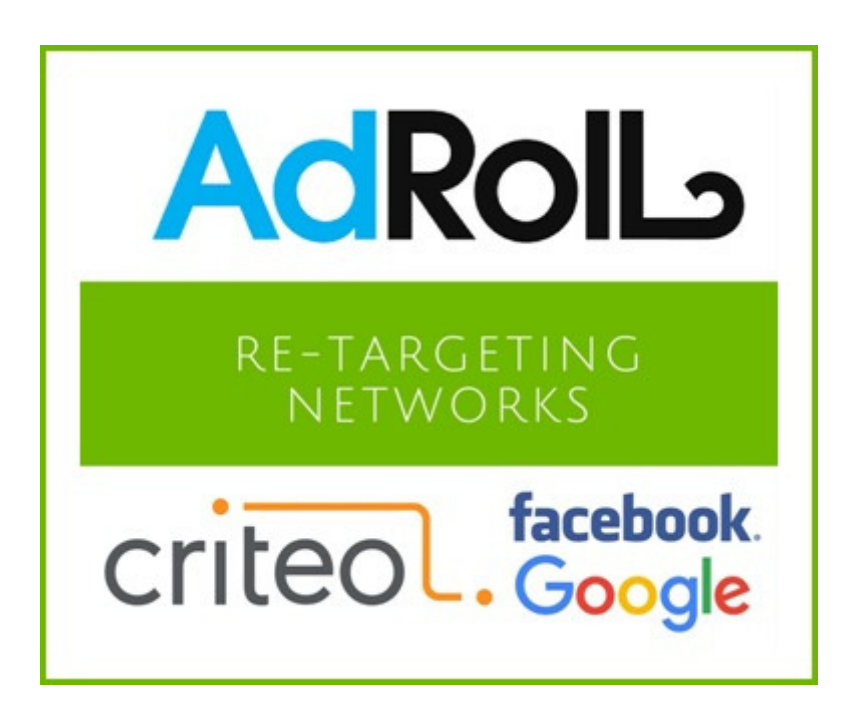

#### **4.1.5 Social Networks**

*Erreichen Sie Leute, die nicht auf der Suche nach Ihrem Produkt sind.*

Produktanzeigen werden gezeigt während Leute mit ihren Freunden auf sozialen Netzwerken wie Facebook oder Pinterest kommunizieren.

Der Vorteil dieser Netzwerke ist, dass Sie Kunden ganz spezifisch anvisieren können, Sie können Ihre Produkte für Leute in speziellen Demographen werben (weiblich 30-35 Jahre alt in New York) oder für speziellen Interessen ( Hobby, Job) oder einer Look-alike Kundschaft.

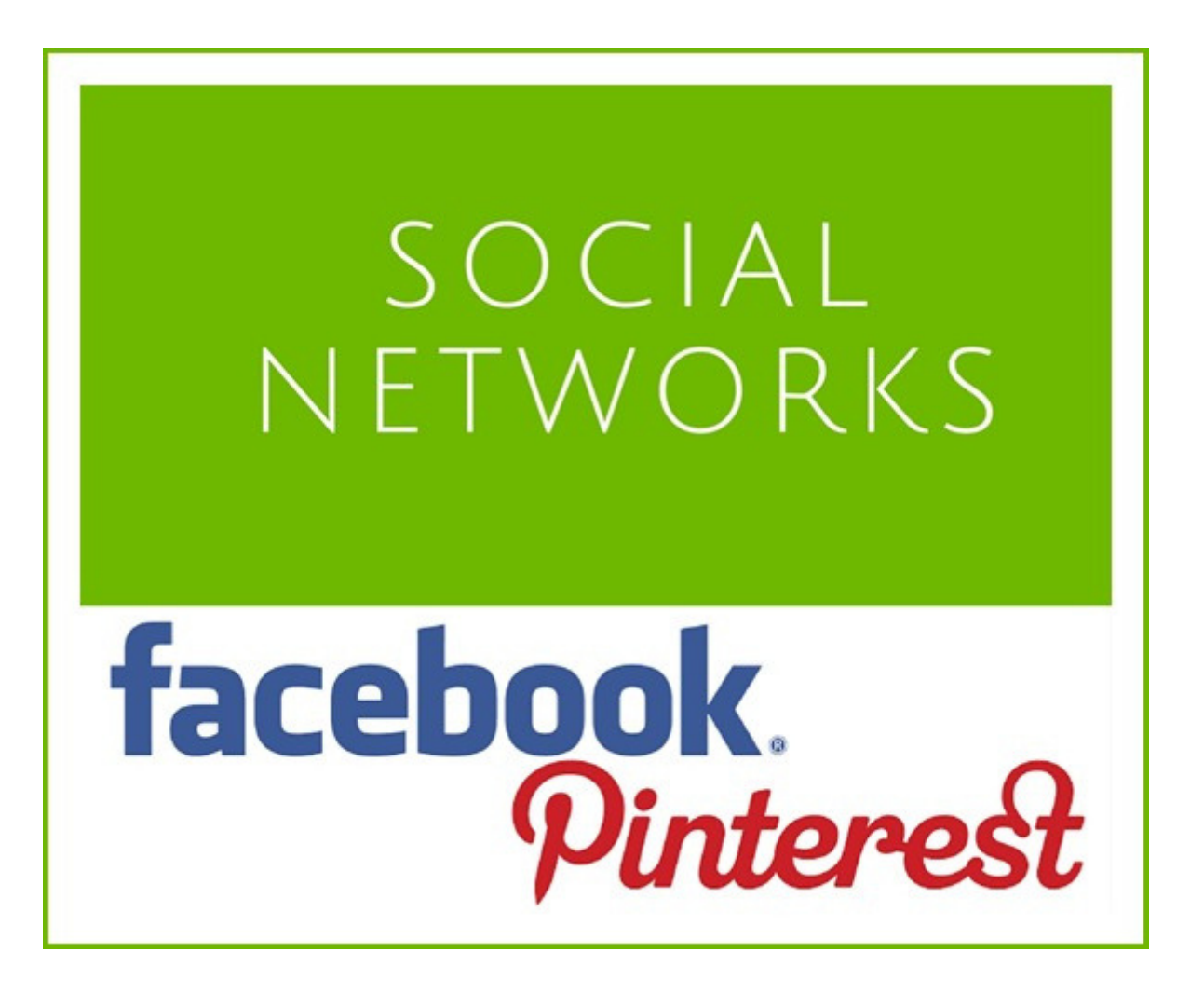

#### **4.1.6 Affiliate Networks**

*Erreichen Sie Leute, die nicht auf der Suche nach einem Produkt sind.*

Affiliate networks sind Netzwerke, welche zwischen Herausgeber und Werbeträger intermediären. Der Werbeträger lädt das Produkt auf eine Plattform hoch und der Webseitenbesitzer (Herausgeber) kann dieses Produkt auf deren Webseite anzeigen. Jeder der auf diese Anzeige klickt wird zur Seite des Verkäufers geleitet um dort den Kauf durchzuführen.

Händler bezahlen eine Kommission für jeden Verkauf. Diese Kommission wird von Affiliate Network und wird dann mit dem Herausgeber geteilt. Die beliebtesten Affiliate Netzwerke sind Rakuten Linkshare, Commission Junction und Shareasale und die europäischen Affiliate Window, TradeDoubler und Zanox.

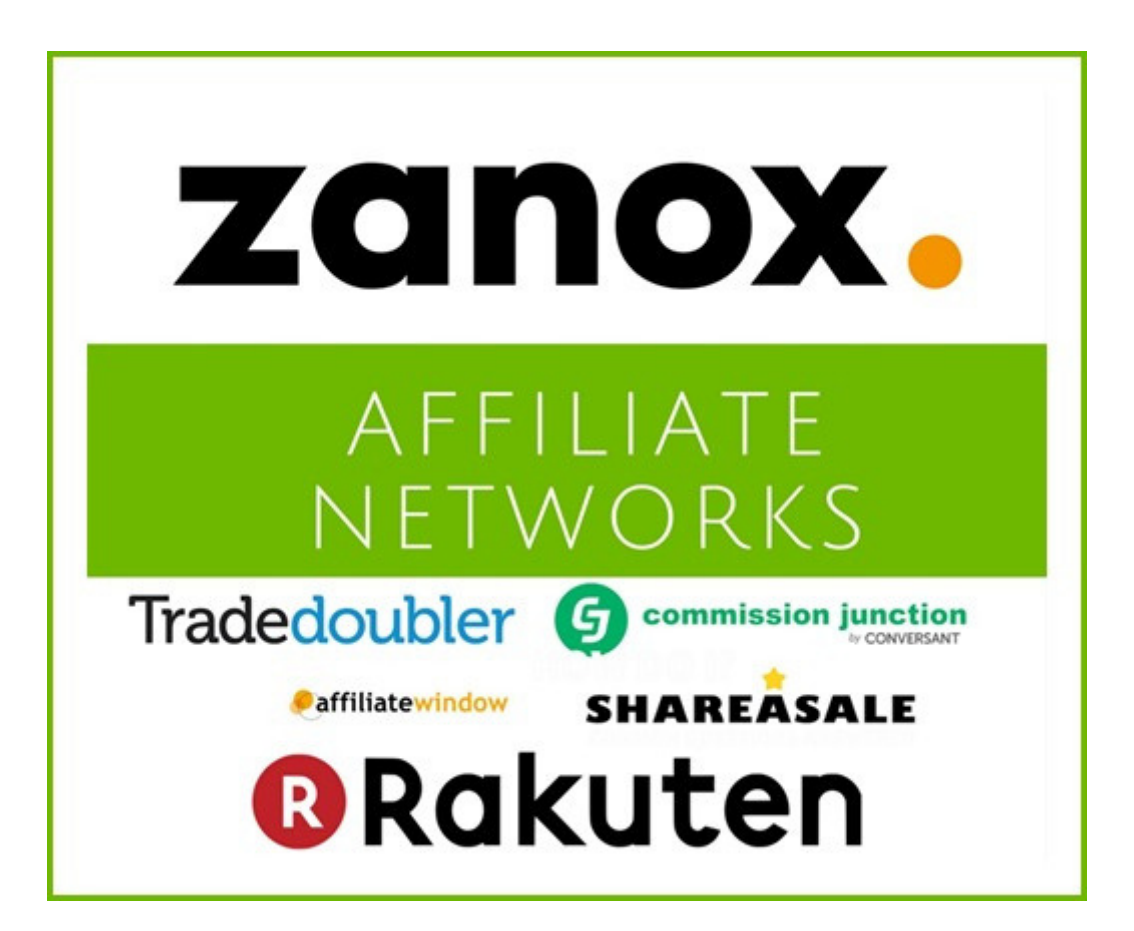

## **4.2 So finden Sie den besten Kanal**

Sie müssen ein paar "Untersuchungen" durchführen, um herauszufinden welcher Kanal am besten für Sie ist. Diese Tipps können Sie dabei anwenden.

#### **Achten Sie auf die Kategorien pro Kanal**

Manche Kanäle spezialisieren sich auf bestimmte Produktkategorien. Werfen Sie einen Blick auf ein paar Kanäle und deren Kategorien. Falls sie eine Kategorie passend zu Ihrem Produkt anbieten sollten, können Sie diesen Kanal schon einmal ausprobieren.

#### **Verkaufen sie Produkte der Konkurrenz?**

Sie können einen Schritt weitergehen: suchen Sie einige Ihrer Produkte im ausgewählten Kanal und analysieren Sie die Ergebnisse. Verkaufen Sie Ihr Produkt? Wirbt Ihre Konkurrenz auf diesem Kanal? Wenn nur wenige Ihrer Mitstreiter Ihr Produkt auf diesem Kanal anbieten, kann das durchaus ein Zeichen dafür sein, dass es hier nicht so gut läuft. Das gilt natürlich auch umgekehrt!

#### **Versuch und Niederlage**

Probieren geht über studieren. Wählen Sie ein paar Kanäle aus ( max. 3 zu Anfang) und starten Sie Ihre Werbung. Nach einer Weile können Sie herausfinden, welche Kanäle viele Verkäufe bringen und wenig Kosten. Tauschen Sie den schlechtesten Kanal gegen einen neuen aus und warten Sie ab, ob dieser besser ist.

#### **Zusammenfassung**

Es ist ganz klar, dass Datenfeed-Optimierung eine große Rolle in der Optimierung von PPC-Kampagnen spielt. Schlussendlich habe ich mehr Seiten verfasst als ich ursprünglich geplant hatte. Denken Sie jedoch daran:

#### **Jede Optimierung in diesem e-book kann in wenigen Minuten durchgeführt werden!**

Die meisten Optimierungen sind für Händler gedacht. Sie müssen diese vielleicht an Ihre eigenen Bedürfnisse anpassen. Sie können sofort mit der Umsetzung beginnen.

Ich hoffe Sie können viele unserer Ratschläge nutzen. Falls Sie dennoch Unterstützung benötigen, (oder ein Tool ) freuen wir uns Ihnen zur Seite zu stehen. Kontaktieren Sie uns im Chat- wir sind (fast) immer erreichbar ☺